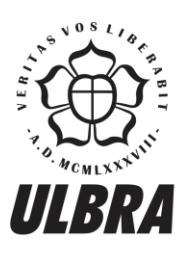

# **CENTRO UNIVERSITÁRIO LUTERANO DE PALMAS**

Recredenciado pela Portaria Ministerial nº 1.162, de 13/10/16, D.O.U nº 198, de 14/10/2016<br>ASSOCIAÇÃO EDUCACIONAL LUTERANA DO BRASIL

Jeronimo Cunha de Lima

# ULTILIZAÇÃO DA PLATAFORMA BIM NA GESTÃO DE MANUTENÇÃO: um caso prático do Projeto Elétrico de um Restaurante em Palmas-TO

Palmas – TO 2018

Jeronimo Cunha de Lima

# ULTILIZAÇÃO DA PLATAFORMA BIM NA GESTÃO DE MANUTENÇÃO: um caso prático do Projeto Elétrico de um Restaurante em Palmas-TO

Trabalho de Conclusão de Curso (TCC) II elaborado e apresentado como requisito parcial para obtenção do título de bacharel em Engenharia Civil pelo Centro Universitário Luterano de Palmas (CEULP/ULBRA).

Orientador: Prof. Drª. Angela Ruriko Sakamoto.

Palmas – TO 2018

Jeronimo Cunha de Lima

# ULTILIZAÇÃO DA PLATAFORMA BIM NA GESTÃO DE MANUTENÇÃO: um caso

prático do Projeto Elétrico de um Restaurante em Palmas-TO

Trabalho de Conclusão de Curso (TCC) II elaborado e apresentado como requisito parcial para obtenção do título de bacharel em Engenharia Civil pelo Centro Universitário Luterano de Palmas (CEULP/ULBRA).

Orientador: Prof. Drª. Angela Ruriko Sakamoto.

Aprovado em:  $\frac{\sqrt{2\pi}}{2\pi}$ 

# BANCA EXAMINADORA

Prof. Drª. Angela Ruriko Sakamoto Orientador Centro Universitário Luterano de Palmas – CEULP

\_\_\_\_\_\_\_\_\_\_\_\_\_\_\_\_\_\_\_\_\_\_\_\_\_\_\_\_\_\_\_\_\_\_\_\_\_\_\_\_\_\_\_\_\_\_\_\_\_\_\_\_\_\_\_\_\_\_\_\_

Prof. Esp. Fernando Moreno Suarte Júnior Centro Universitário Luterano de Palmas – CEULP

\_\_\_\_\_\_\_\_\_\_\_\_\_\_\_\_\_\_\_\_\_\_\_\_\_\_\_\_\_\_\_\_\_\_\_\_\_\_\_\_\_\_\_\_\_\_\_\_\_\_\_\_\_\_\_\_\_\_\_\_

Prof. Esp. Tailla Alves Cabral Brito Centro Universitário Luterano de Palmas – CEULP

\_\_\_\_\_\_\_\_\_\_\_\_\_\_\_\_\_\_\_\_\_\_\_\_\_\_\_\_\_\_\_\_\_\_\_\_\_\_\_\_\_\_\_\_\_\_\_\_\_\_\_\_\_\_\_\_\_\_\_\_

Palmas – TO 2018

#### **AGRADECIMENTOS**

Agradeço a Deus por sempre ter me capacitar e guiar. Pois, acredito que minhas conquistas foram obtidas pelo o auxílio de Deus e de boas pessoas.

Agradeço à minha orientadora Angela Ruriko Sakamoto por me direcionar, por todo o esforço, tempo e confiança a mim dedicados. Obrigado por sempre ter me ajudado, e por ser um exemplo de pessoa e profissional.

Agradeço a minha esposa Janyelle da Conceição Farias Lima pela decidação, cuidado, incentivo, e por ser sempre meu amparo nos desafios enfrentados. Obrigado por tudo. "Eu te amo".

Agradeço ao familiares, por confiar e me apoiar. Eles são para mim um exemplo de trabalho e perseverança. Agradeço muito e saibam que esta conquista também é de vocês.

Agradeço aos meus amigos por todo o apoio e companheirismo. Especialmente aqueles se tornaram como uma família para mim.

Agradeço a todos que me auxiliaram direta ou indiretamente durante o decorrer da minha vida acadêmica, em especial quero citar meu colega Hugo Henrique, meu professor Fernando Suarte e o engenheiro elétrico Taynan Silva, que foram grandes auxiliadores para o alcance desta conquista.

#### **RESUMO**

LIMA, Jeronimo Cunha de. **ULTILIZAÇÃO DA PLATAFORMA BIM NA GESTÃO DE MANUTENÇÃO: um caso prático do Projeto Elétrico de um Restaurante em Palmas-TO.** 2018. 40 f. Trabalho de Conclusão de Curso (Graduação) – Curso de Engenharia Civil, Centro Universitário Luterano de Palmas, Palmas/TO, 2018.

O presente trabalho discute sobre a adoção da plataforma BIM na manutenção da instalação elétrica de um edifício comercial, um restaurante em Palmas-TO. Este estudo servirá como auxílio para futuros projetos de eficiência energética e garantia de eficiência na gestão de manutenção do prédio. Para realizar o trabalho foi elaborado o seguinte fluxo de etapas: a retrodocumentação da planta elétrica da edificação; seguido da análise de inconsistências entre o planejado e o real; e, o mapeamento das dificuldades em utilizar a tecnologia BIM. A partir de então foi possível consolidar um parecer sobre a adoção do BIM em projetos já implementados, no contexto de Pequenas e Médias Empresas (PME). Assim, quanto a planta elétrica e arquitetônica, quando comparada com o projeto real, foi observado algumas alterações, sendo possível o lançamento correto das mesmas no projeto *as built*. Um dos pontos relevantes no quesito migração do CAD para BIM foi a necessidade no momento do detalhamento da criação de peças/símbolos para representação do elemento elétrico e garantia da potência total do projeto. No geral, foi possível constatar que a adoção do BIM para edificações existentes, sem a coerência entre o projetos com o *as build*, envolve várias divergências é essencial a conferência para que haja a confiabilidade dos arquivos digitais. O uso da ferramenta BIM (Qi Elétrico) para retro documentar a planta elétrica proporcionou inúmeras vantagens, tais como: vista tridimensional, facilitando futuras manutenções e reparos; compatibilização de projeto, evitando erros grosseiros antes do processo de execução da obra e ganhando tempo; confiabilidade de projeto, tendo informação precisa quanto aos dados de dimensionamento.

Palavras-chave: BIM. Manunteção. Projeto Elétrico.

#### **ABSTRACT**

LIMA, Jeronimo Cunha de. **USE OF BIM PLATFORM IN MAINTENANCE MANAGEMENT: A practical case of the Electric Project of a Restaurant in Palmas-TO.**. 2018. 40 f. Course Completion Work (Undergraduate) - Civil Engineering Course, Lutheran University Center of Palmas, Palmas / TO, 2018.

This work discusses the BIM platform adoption in the maintenance of electrical installation in a commercial building, a restaurant in Palmas-TO. This study will guide the future energy efficiency projects and support the building efficient maintenance management. In order to carry out this study, the following steps was executed: first, the retrodocumentation of the building´s electrical plant; followed by the analysis of inconsistencies between the planned and the as built; and the difficulties mapping in using BIM technology. From then on, it was possible to consolidate an evaluation on the adoption of BIM in projects already implemented construction, in the context of Small and Medium Enterprises (SMEs). Thus, regarding the electrical and architectural plan, when compared to the *as built*, some changes were observed, made possible to correct and launch the same ones in the *as built* design. One of the relevant points in the migration from CAD to BIM was the need, at the moment of detailing, the creation of new objects/symbols to represent the electrical element and guarantee the full tool´s features use. Over all, it was possible to verify that the BIM adoption for existing buildings, without the consistency between the projects with the *as built*, involves several divergences, it is essential to assure and check projects for the reliability of the digital files. The use of BIM tool (Electric Qi) to retro document the electrical plant has provided numerous advantages, such as: three-dimensional view, facilitating future maintenance and repairs; compatibility of project, avoiding errors before the process of execution of the work and saving time; reliability, having accurate information regarding the dimensioning data.

Keywords: BIM. Mannunction. Electrical project.

### **LISTA DE FIGURAS**

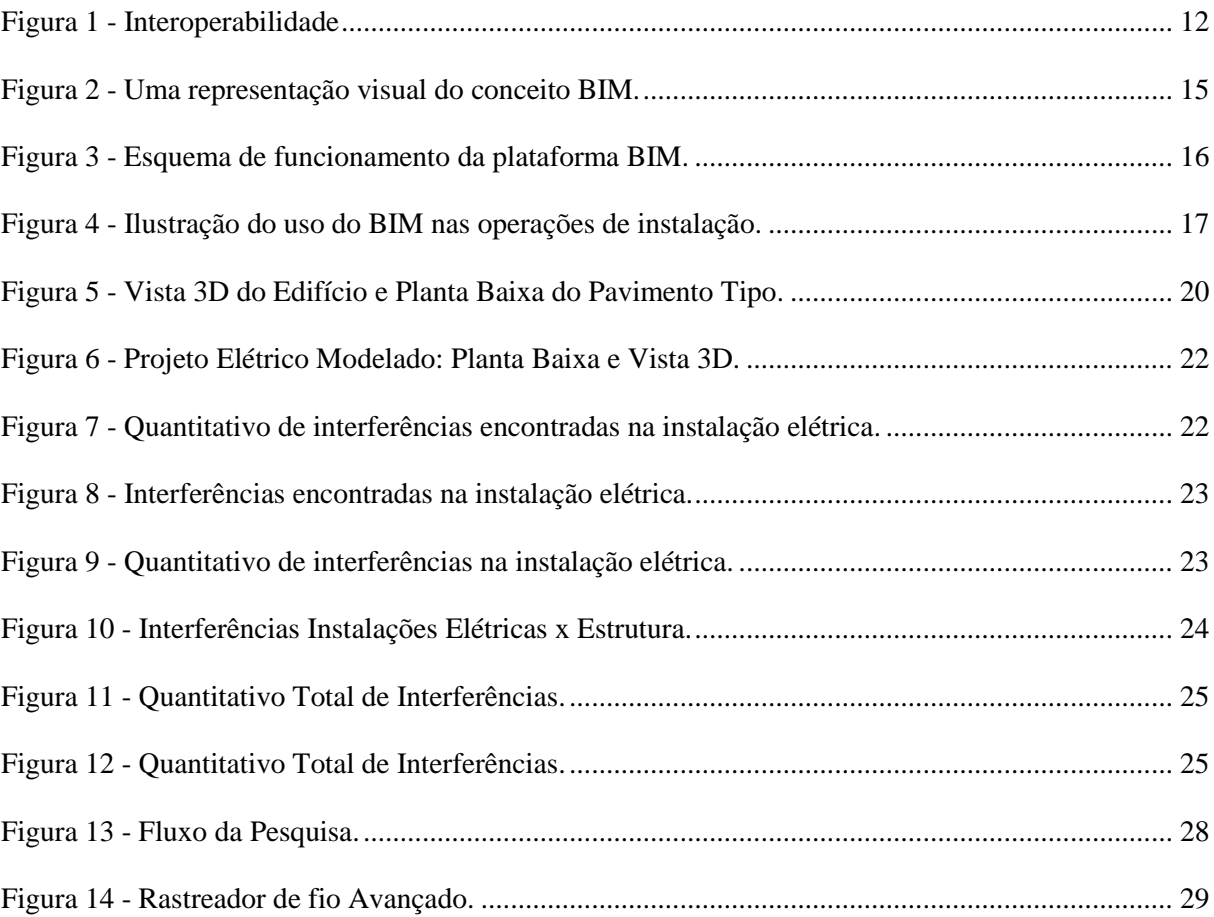

### **LISTA DE TABELAS**

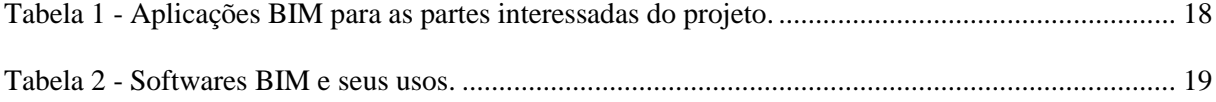

# **LISTA DE ABREVIATURAS E SIGLAS**

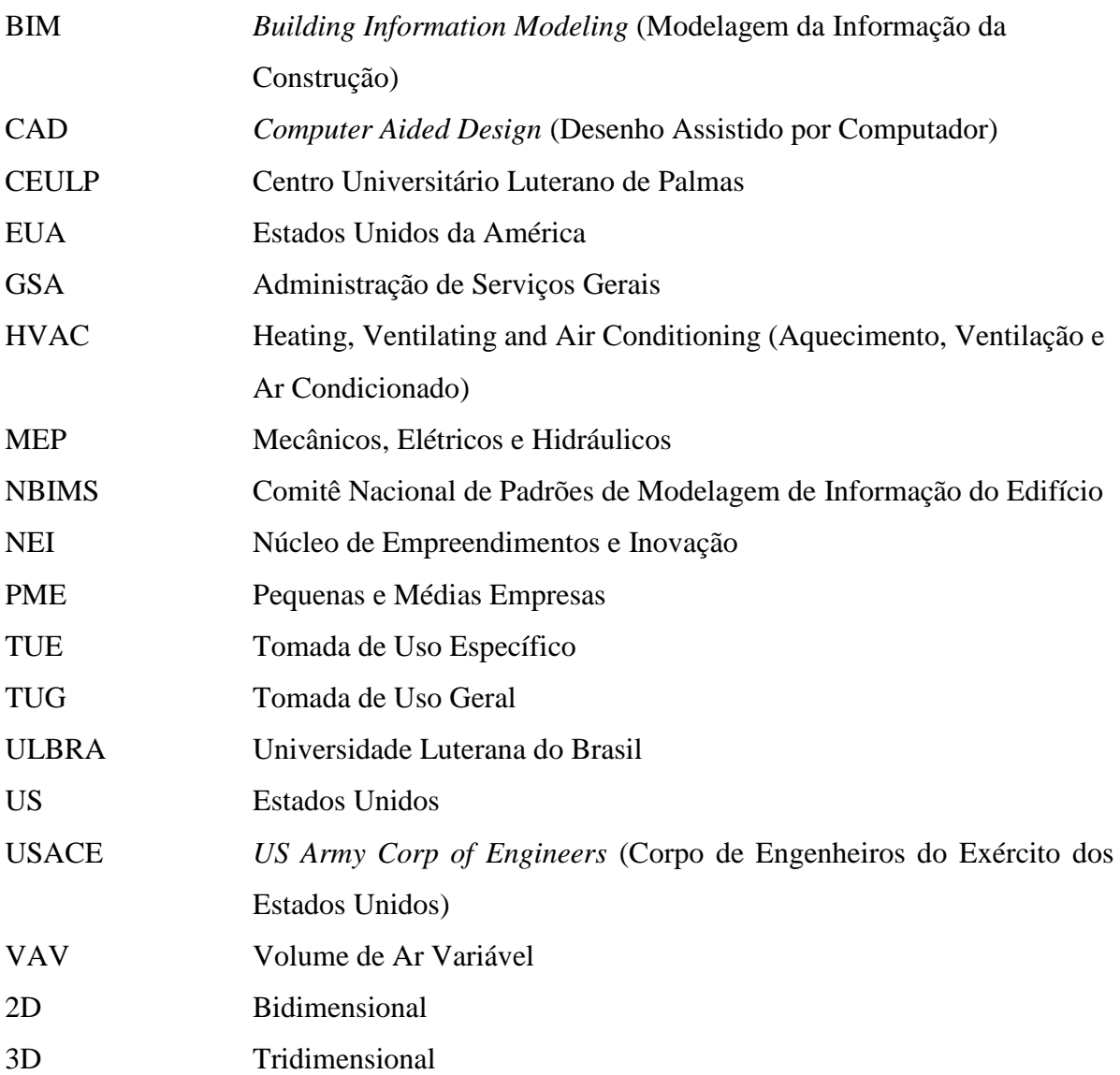

# **LISTA DE SÍMBOLOS**

\$ Dólar

% Porcentagem

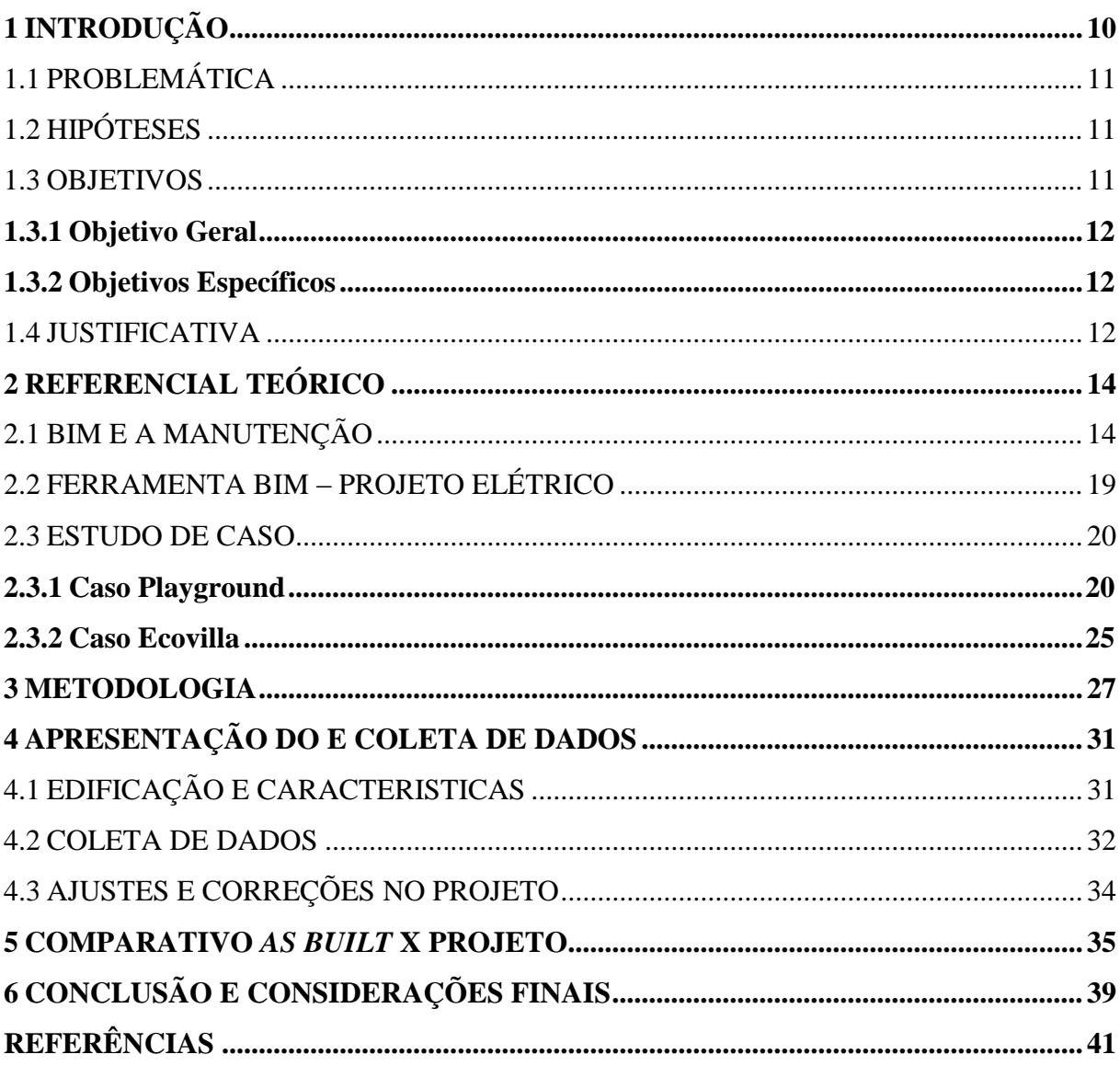

# **SUMÁRIO**

#### <span id="page-11-0"></span>**1 INTRODUÇÃO**

As construções prediais são inúmeras em todo o país, conforme Rocha (2007) "um bom projeto, uma orientação adequada, o correto atendimento às normas e ao programa de uso, a qualidade dos materiais empregados e o apuro técnico adotado na sua construção são procedimentos importantes que vão determinar a durabilidade". No entanto, com o passar do tempo essas edificações necessitam de manutenção, assim as instalações elétricas, hidráulicas, sanitárias e de incêndio devem ser observadas periodicamente a fim de garantir que o edifício dure o tempo previsto e evitar condições inesperadas e perigosas aos usuários.

A conservação e restauração das obras de engenharia civil é uma preocupação antiga e a valorização desta necessidade se tornou um objetivo crescente na vida moderna (ANTUNES, 2004).

Visto que, toda edificação necessita ações de conservação, há várias maneiras de garantir eficiência deste processo, devendo ser levado em consideração condições técnicas e econômicas. De forma a avaliar procedimentos adequados e vantagens no custo. De acordo com Rocha (2007) processos periódicos de manutenção são essenciais para a conservação e eficácia ao que se destina a edificação, evitando o surgimento dos problemas e as deteriorações, permitindo previsão segura de gastos. Este autor ainda afirma que hoje a manutenção predial preventiva é realidade, principalmente nas instalações elétricas e que a falta de manutenção nas instalações mais antigas ocasiona sobrecargas, curto circuitos e até perda do patrimônio (ROCHA, 2007).

A plataforma de modelagem da informação da construção, conhecida como BIM, acrônimo para *Building Information Modeling,* é vista como uma alternativa eficaz no reparo das edificações, seja estrutural, hidráulico ou elétrico.

A plataforma BIM possibilita gerenciar informações no ciclo de vida dos projetos, pois o sistema adota modelos paramétricos onde os elementos construtivos da edificação são alimentados com informações reais, e que quando modificadas alteram simultaneamente a parte gráfica do projeto, diminuindo os conflitos e facilitando revisões quando necessárias.

Os projetos desenvolvidos nesta tecnologia garantem uma visão em três dimensões, tanto especificações técnicas como tabelas de orçamento, ao contrário do CAD que tem sua geometria baseada em coordenadas, de forma que quando há necessidade de alteração, esta deve ser feita manualmente, até atingir as condições desejadas.

Este estudo busca mostrar um novo caminho para manutenção nas instalações elétricas em Pequenas e Médias Empresas (PME) com a utilização da plataforma BIM. A partir do roteiro criado, a partir das necessidades reais será possível mapear e direcionar os desafios e as facilidades do uso da tecnologia. Com intuito de ser útil para futuros estudos de eficiência energética para pequenas e médias empresas.

#### <span id="page-12-0"></span>1.1 PROBLEMÁTICA

Um dos grandes vilões nas despesas das empresas brasileiras tem sido o consumo de energia elétrica, embora seja necessário nos processos de produção, as taxas e a demanda energética só têm aumentado, atingindo diretamente o bolso do empresário e do consumidor. Todas as indústrias, nos seus processos operacionais, devem prever possíveis alterações e ou ampliação em suas instalações elétricas, a fim de garantir um bom planejamento e análise na linha de trabalho e satisfazer o cliente ao final de projeto. O BIM pode ser considerado uma alternativa para gestão de reformas.

De acordo com Crespo e Ruschel (2007, p. 2) o BIM representa um novo caminho para a representação do edifício virtual, onde objetos digitais são codificados para descrever e representar componentes do real ciclo de vida da construção. Com isso, a plataforma tem ganhado espaço nos escritórios das construtoras, pois surge como solução para facilitar a colaboração, simulação e compatibilidade.

Portanto, este estudo investiga quais são os desafios e vantagens da adoção do BIM para manutenção de edificações, com foco nas instalações elétricas em empreendimentos comerciais em Palmas-TO?

#### <span id="page-12-1"></span>1.2 HIPÓTESES

As hipóteses identificadas ao abordar o problema de pesquisa são:

H1: A plataforma BIM é pouco usada para manutenção de edifícios devido à falta de capacidade técnica.

H2: A baixa demanda dos próprios clientes por documentação eletrônica integrada limita a adoção por parte dos engenheiros.

H3: Projetos realizados na plataforma BIM facilita a manutenção e otimiza o tempo.

#### <span id="page-12-2"></span>1.3 OBJETIVOS

Os objetivos gerais e específicos estabelecidos que norteiam este projeto são apresentados a seguir.

#### <span id="page-13-0"></span>**1.3.1 Objetivo Geral**

Retro documentar planta elétrica em plataforma BIM em uma edificação comercial para futuros projetos de eficiência energética.

#### <span id="page-13-1"></span>**1.3.2 Objetivos Específicos**

Ao estudar alternativas de melhorias na manutenção de edifícios comerciais, os seguintes objetivos específicos foram estabelecidos:

- Verificar inconsistências da planta de projeto em relação ao executado (real);
- Mapear dificuldades de converter plantas em CAD para plataforma BIM; e,
- Indicar ferramentas para o proprietário acompanhar/gerir para parte elétrica com maior eficiência (praticidade).

#### <span id="page-13-2"></span>1.4 JUSTIFICATIVA

Um dos fatores relevantes dos projetos desenvolvidos no BIM é a eficiência no tempo, tanto no momento de projetar como na manutenção dos edifícios, visto que a ferramenta proporciona clareza e agilidade nos serviços a serem desenvolvidos, podendo ser bastante útil durante todas as fases da obra.

O uso da plataforma para projetar melhora em geral e significativamente a qualidade dos projetos, reduzindo conflitos durante a construção, pois as projeções podem ser colocadas em nuvens, o que possibilita integração entre dois ou mais projetistas.

Figura 1 - Interoperabilidade

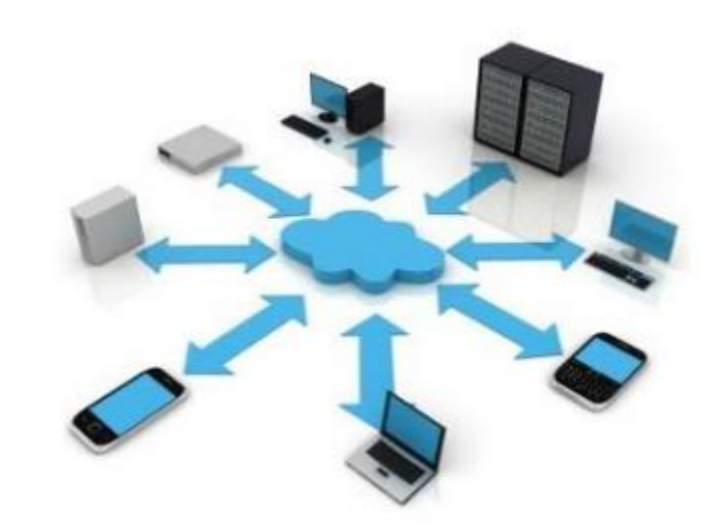

Fonte: Macêdo (2012)

Tendo uma melhor concepção e sendo possíveis simulações, as redundâncias de dados são eliminadas e a troca de informações viabilizam economia de tempo e dinheiro.

Para a manutenção das edificações, o banco de dados fornecido pela plataforma proporciona integração entre os projetos do edifício, o que evita demolições desnecessárias quando submetidas a uma reforma.

As documentações digitais poderão ser usadas de forma confiável e consistentes, pois a tecnologia provê facilidade em atualizar qualquer alteração nos projetos, deixando as instalações do edifício sempre disponível para manutenções e alterações seguras.

Além disso, pode ser considerada também uma solução sustentável, pois os resíduos serão gerados com controle, evitando desperdícios de todo e qualquer material, otimizando o consumo de equipamento e gerando maior ecoeficiência.

#### <span id="page-15-0"></span>**2 REFERENCIAL TEÓRICO**

Em geral, o projeto elétrico compreende ao memorial de cálculo, conjunto de plantas (esquemas e detalhes), especificações (material), e orçamento, ou seja, todas as informações sobre o contexto da instalação. Contudo, no projeto de instalações elétricas os dados devem estar claramente locados a fim de possibilitar eficiência na execução das atividades. De acordo com Silva, Salgado e Silva (2015) a ferramenta BIM viabiliza a percepção nos trechos da edificação onde se identifica a maior quantidade de tubos e conexões em decorrência do cruzamento de diferentes sistemas de instalação. Desta forma, isto facilita procedimentos de manutenção e operação do edifício bem como a realização de posteriores reformas.

Assim, para realizar os objetivos desta pesquisa foram tomados os seguintes temas: BIM e a Manutenção, Ferramenta BIM Elétrica e Casos de implantação do BIM.

#### <span id="page-15-1"></span>2.1 BIM E A MANUTENÇÃO

O BIM é mais do que um modelo para idealização do espaço projetado, é um o modelo digital formado por um banco de dados que permite anexar informações para diversos objetivos, além de aumento de produtividade e racionalização do processo. Comumente conhecido como Modelagem da Informação da Construção ou Modelo Paramétrico da Construção Virtual (TSE ; WONG, 2005).

O BIM é uma tecnologia emergente em que modelos de informações digitais são empregados em um espaço virtual para alcançar construção e gerenciamento de alta qualidade e eficiência ao longo do ciclo de vida de uma instalação (CHIEN; WU; HUANG, 2014, p.1).

No ponto de vista da tecnologia, um modelo de informação do edifício é uma simulação de projeto consistindo em modelos 3D dos componentes do projeto com links para todas as informações necessárias, conectado com o planejamento, projeto, construção ou operação do projeto, conforme mostra na figura 2 (KYMMELL, 2008).

A tecnologia BIM é originada de modelo paramétrico orientado os objetos técnicos (AZHAR et al., 2008b), o termo paramétrico descreve um processo pelo qual um elemento é modificado e um elemento ou conjunto adjacente (por exemplo, uma porta unida a uma parede) é ajustado automaticamente para manter um relacionamento previamente estabelecido (STINE, 2011).

Figura 2 - Uma representação visual do conceito BIM.

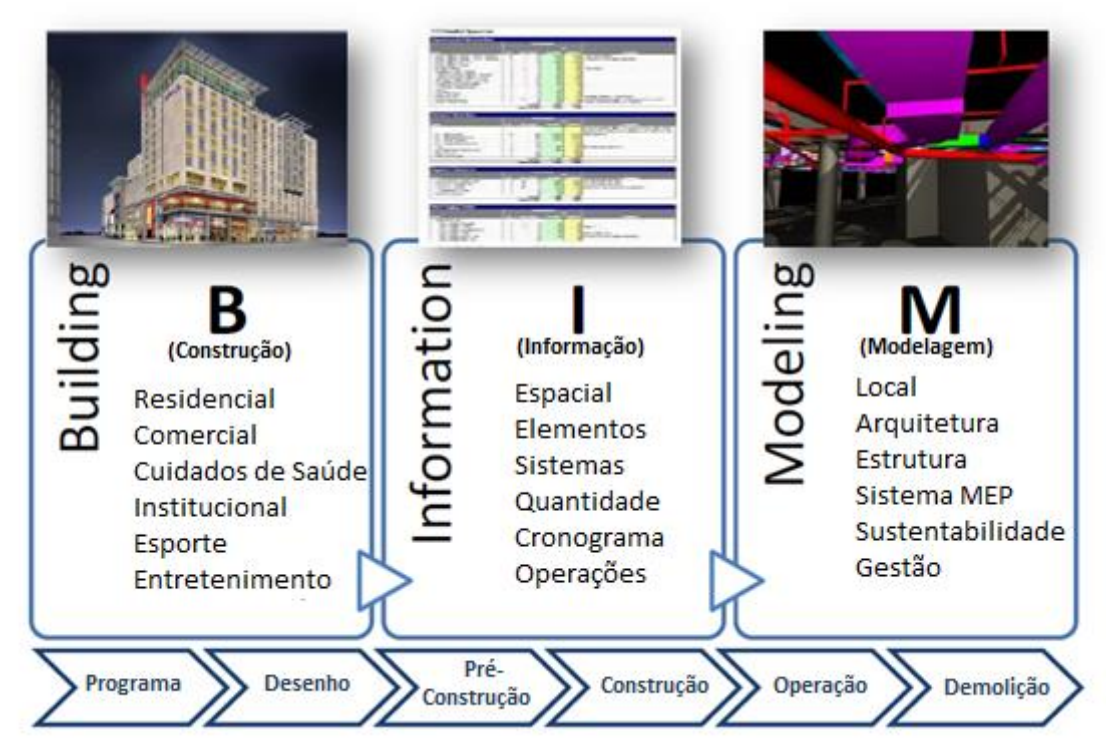

Fonte: Adaptado Design Integration Using Autodesk Revit® (2012)

Dessa forma, a plataforma BIM permite a programação, o desenho, a pré-construção, a construção, as operações e a demolição, ou seja o conjunto de informações geradas e mantidas durante todo o ciclo de vida de um edifício.

Um modelo de informação do edifício contém todas as informações relacionadas ao edifício, incluindo suas características funcionais e informações do ciclo de vida do projeto, em uma série de objetos inteligentes. Por exemplo, uma unidade de ar condicionado dentro de um BIM também conteria dados sobre seu fornecedor, procedimentos de operação e manutenção, taxas de fluxo e requisitos de limpeza (AZHAR; RICHTER, 2009).

> A principal diferença entre a tecnologia BIM e o CAD 3D convencional é que o último descreve um edifício por visualizações 3D independentes, como planos, seções e elevações. A edição de uma dessas visualizações exige que todas as outras visualizações sejam verificadas e atualizadas, um processo propenso a erros que é uma das principais causas da falta de documentação. Além disso, os dados nesses desenhos 3D são apenas entidades gráficas, como linhas, arcos e círculos, em contraste com a semântica contextual inteligente dos modelos BIM, onde os objetos são definidos em termos de elementos e sistemas de construção, como espaços, paredes, vigas e colunas (AZHAR; KHALFAN; MAQSOOD, 2015).

De acordo com Hippert e Araújo (2010) um exemplo mais próximo das edificações, por trás um objeto como uma porta, podemos encontrar série de outras informações quanto à suas características, tais como: detalhamento do objeto, outros objetos que o compõem, materiais, fornecedor, restrições físicas ou de posição e custo entre outros.

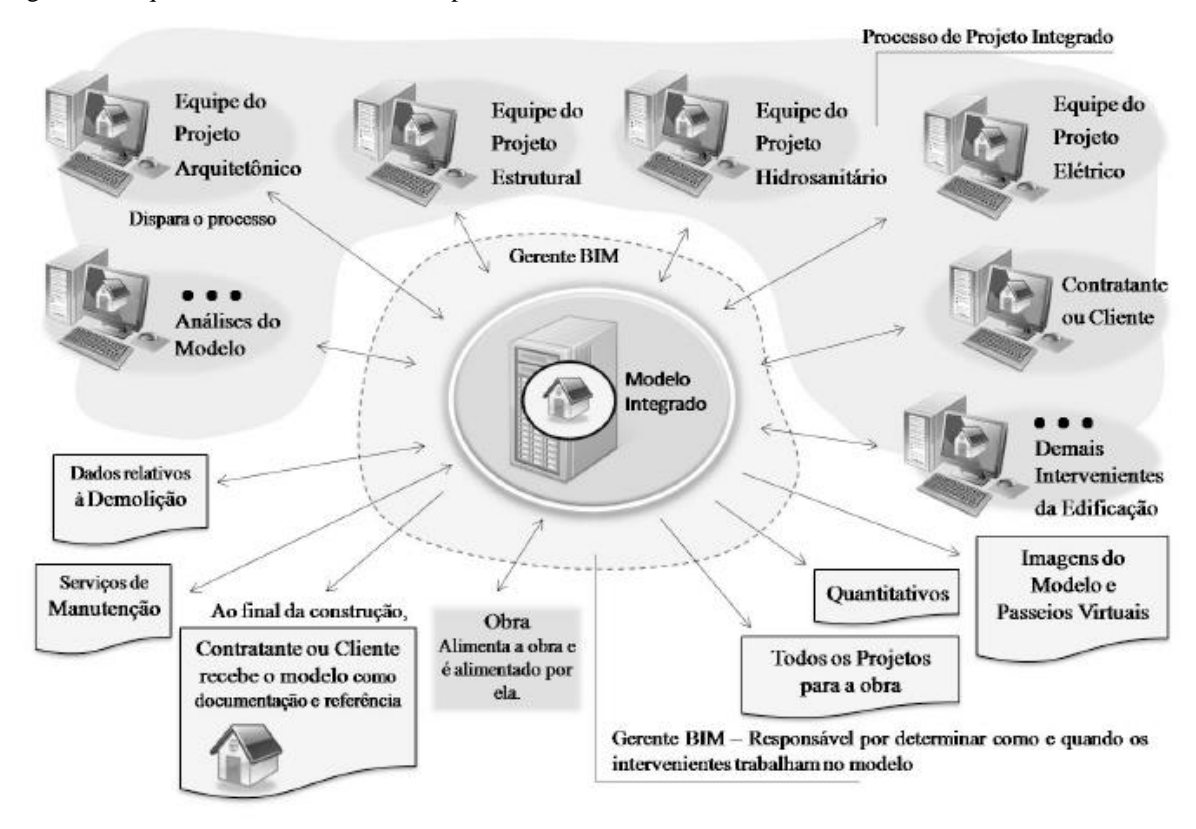

Figura 3 - Esquema de funcionamento da plataforma BIM.

Fonte: Hippert e Araújo (2010)

Conforme Jordani (2010) o Comitê Nacional de Padrões de Modelagem de Informação do Edifício (NBIMS) dos EUA define BIM da seguinte forma:

> "BIM é uma representação digital das características físicas e funcionais de uma instalação. O BIM é um recurso de conhecimento compartilhado para obter informações sobre uma instalação que forma uma base confiável para decisões durante seu ciclo de vida, desde a concepção mais antiga até demolição. Uma ideia básica do BIM é a colaboração de diferentes partes interessadas em diferentes fases do ciclo de vida de uma instalação para inserir, extrair, atualizar ou modificar informações no BIM para apoiar e refletir os papéis dessa parte interessada (NBIMS, 2010) ".

O BIM pode ser visto como um método virtual que abrange todos os aspectos, disciplinas e sistemas de uma instalação dentro de um único modelo, permitindo que todos os membros da equipe (proprietários, arquitetos, engenheiros, contratados, subcontratados e fornecedores) colabore mais de forma precisa e eficiente do que os processos tradicionais. À medida que o modelo está sendo criado, a equipe ficam refinando e ajustando suas partes de acordo com o projeto, especificações e mudanças de design para garantir que o modelo seja o mais preciso possível antes do projeto fisicamente (CARMONA; IRWIN, 2007).

Um modelo de informação do edifício contém informações completas sobre uma instalação à medida que ela evolui através do planejamento, projeto e construção. Esta informação pode favorecer gerentes de instalações, nas fases de operações e manutenções,

permitindo edificações eficientes. Pesquisas indicam que 85% do custo do ciclo de vida de uma instalação ocorre após a conclusão da construção e cerca de US \$ 10 bilhões são perdidos anualmente nos EUA, devido a problemas inadequados de acesso à informação e interoperabilidade durante as operações e fases de manutenção (Newton, 2004). O uso do BIM para gerenciamento de instalações pode ajudar significativamente a evitar essas perdas.

A vantagem fundamental de uma plataforma BIM é que ela fornece informações sobre um edifício e seus espaços, sistemas e componentes. A finalidade geral é transferir esses dados para instalações, possibilitando a gestão das operações, assim as informações sobre sistemas e equipamentos de construção podem ser acessados simplesmente clicando em um objeto em um modelo BIM. Por exemplo, as informações que são extraídas de um equipamento como uma caixa volume de ar variável (VAV), são localização, nome, número de modelo, tipo de produto, manuais de operação e manutenção, assegurando que os sistemas e componentes de uma edificação ou unidade industrial estejam projetados, instalados, testados, operados e mantidos de acordo com as necessidades e requisitos operacionais. Isso torna muito simples para um trabalhador de manutenção acessar a informação necessária para diferentes sistemas no prédio, conforme mostrado na figura 4 (PHILIPS; AZHAR, 2011).

Figura 4 - Ilustração do uso do BIM nas operações de instalação.

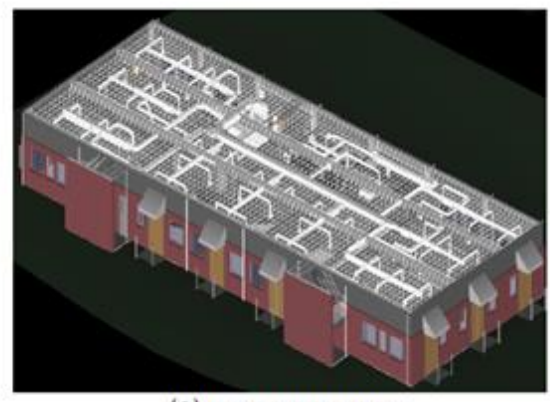

(a) Um Modelo HVAC

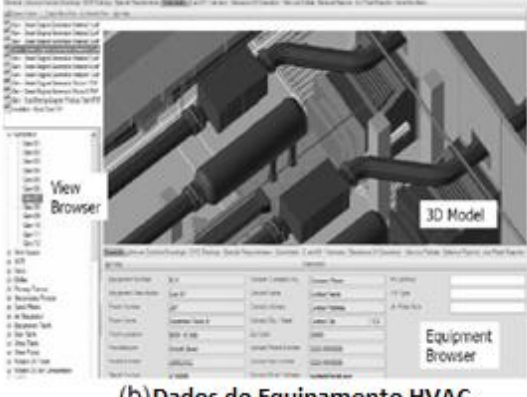

(b) Dados do Equipamento HVAC

Fonte: Adaptado AZHAR; KHALFAN; Maqsood (2015)

Os proprietários de projetos podem obter benefícios significativos em projetos onde a tecnologia BIM e os processos são aplicados. Eastman et al. (2011) e a Reddy (2012) resumiram os seguintes benefícios do BIM para os proprietários do projeto: (1) avaliação de projeto precoce para garantir que os requisitos do projeto sejam atendidos; (2) simulação de operações para avaliar o desempenho e manutenção do edifício; (3) baixo risco financeiro por

estimativas de custo confiáveis e número reduzido de ordens de mudança; (4) melhor comercialização do projeto, fazendo uso efetivo de renderizações 3D e animações; e, (5) completa informações sobre construção e seus sistemas em um único arquivo.

Devido a estes e outros benefícios tangíveis e intangíveis do BIM, os grandes proprietários de projetos nos EUA como a Administração de Serviços Gerais - GSA, o *US Army Corp of Engineers* - USACE, exigem cada vez mais que *designers* e contratados utilizem BIM em todos os projetos (KU e TAIEBAT, 2011).

| Aplicação BIM                | <b>Os</b>     | <b>Designers</b> | <b>Construtores</b> | Gerentes de |
|------------------------------|---------------|------------------|---------------------|-------------|
|                              | Proprietários |                  |                     | instalações |
| Visualização                 | X             | X                | X                   | X           |
| Análise de opções            | X             | X                | X                   |             |
| Análises de sustentabilidade | X             | X                |                     |             |
| Pesquisa de quantidade       |               | X                | X                   |             |
| Estimativa de custo          | X             | X                | X                   |             |
| Site Logístico               | X             |                  | X                   |             |
| Programação progressiva e    |               | X                | X                   |             |
| 4D                           |               |                  |                     |             |
| Análise de Construabilidade  |               | X                | X                   |             |
| Análise de desempenho de     | X             | X                | X                   | X           |
| Construção                   |               |                  |                     |             |
| Gestão de edifícios          | X             |                  |                     | X           |

Tabela 1 - Aplicações BIM para as partes interessadas do projeto.

Fonte: Adaptado AZHAR; KHALFAN; MAQSOOD (2015)

O uso do BIM beneficia enormemente projetos de construção em vários sentidos, no estudo de Chien, Wu e Huang (2014) da Universidade de *Stanford Center for Integrated Facility Engineering* analisaram 32 grandes projetos, que revelou os inúmeros benefícios da adoção do BIM, incluindo eliminação de até 40% em mudança orçamentária, precisão de estimativa de custos dentro de 3%, a redução do tempo de geração de estimativa de custo em 80%, economia de até 10% do valor do contrato na detecção de choque de atividades e uma redução de até 7% no tempo do projeto.

#### <span id="page-20-0"></span>2.2 FERRAMENTA BIM – PROJETO ELÉTRICO

Segundo Silva, Salgado e Silva (2015) a plataforma BIM compartilha informações de projeto através de um modelo digital que pode ser trabalhado de forma integrada por diferentes disciplinas, onde reside o potencial da plataforma no atendimento aos requisitos de sustentabilidade, viabilizando a simulação do desempenho ambiental ainda na fase de projeto.

Contudo, existem softwares diversos que viabilizam cada etapa de projeto, conforme mostra o quadro abaixo.

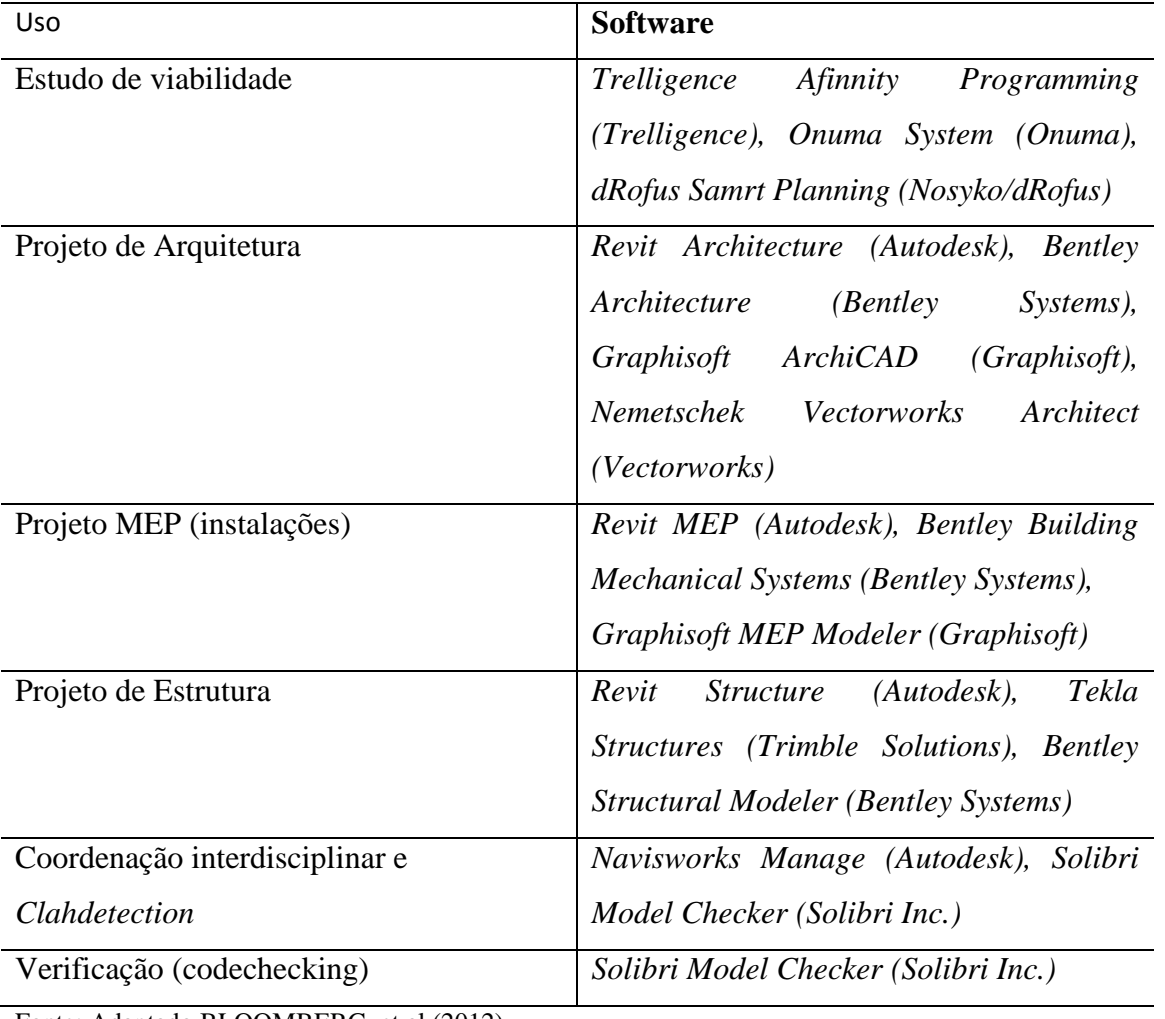

Tabela 2 - Softwares BIM e seus usos.

Fonte: Adaptado BLOOMBERG, et al (2012).

Em 2010, a Autodesk lançou, pela primeira vez, o Revit com três capacidades de combinações diferentes, sendo elas: Revit Architecture, Revit Structure e Revit MEP, em que cada um trabalha com um "*template*" diferente de acordo com a especialidade que o carateriza, onde inclui também as diferentes famílias de objetos para modelação (AUTODESK, 2015).

Revit MEP é uma tecnologia de modelagem voltada para empresas de engenharia de instalações de Mecânicos, Elétricos e Hidráulicos - MEP (AUTODESK, 2016). Os modelos criados pelo Revit MEP é sincrônico com os modelos do *Revit Architecture* (para arquitetura) e o *Revit Structure* (para estruturas), evitando interferências e minimizando erros por falta de coordenação (DATECH, 2015).

Além disso, Pimenta (2015) ressalta que o *software* tem capacidade de extrair e calcular quantidades de materiais, áreas e volumes de espaços, permitindo realizar análises de desempenho, energéticas e de custos. Isto ocorre, devido os documentos criados nas tecnologias Revit são salvos no formato RVT que é comum a todos.

Dessa forma, a função interoperabilidade acontece pois as ferramentas são geradas pela mesma empresa, a AutoDesk, com o plano de integrar os *softwares*. No entanto, Pimenta (2015) também destaca que o Revit MEP pode ser salvo em formatos como o PDF, IFC, DWG, DWF, DXF e ODBC.

#### <span id="page-21-0"></span>2.3 ESTUDO DE CASO

#### <span id="page-21-1"></span>**2.3.1 Caso Playground**

O projeto estudado se trata de um edifício residencial com uma torre de 13 pavimentos tipo, um *playground*, e três subsolos de garagem. Como mostra a figura abaixo.

Figura 5 - Vista 3D do Edifício e Planta Baixa do Pavimento Tipo.

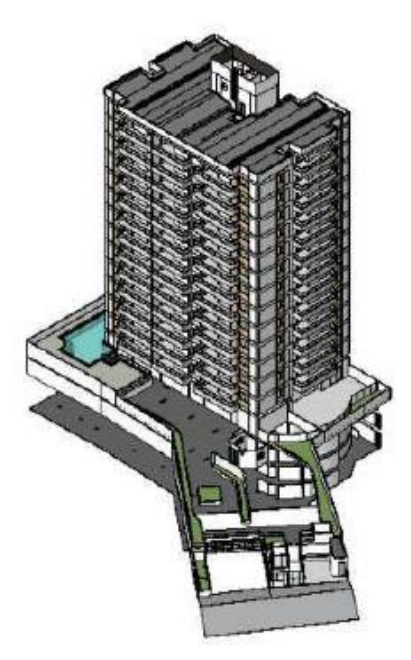

Fonte: Beltrão e Ferreira (2015).

O estudo foi desenvolvido pelos autores Beltrão e Ferreira (2015) e tem como objetivo demonstrar a aplicação do BIM na modelagem e compatibilização do projeto de instalações elétricas, e apresentar as vantagens da metodologia BIM em comparação com os métodos usados tradicionalmente.

Para modelagem do projeto elétrico foi utilizado o *software Revit MEP.* No projeto de instalações elétricas em CAD bidimensional, isolou-se o projeto do pavimento tipo, de forma a utilizar um arquivo mais leve. Modificou-se a unidade do projeto CAD para metros e utilizou o comando "*Purge*" para limpar o projeto. Na modelagem BIM também foi modificado a unidade para metros.

Para importar o modelo CAD utilizou-se o comando "Importar CAD". Os projetos de arquitetura e estrutural foram importados com vinculo, através do comando "Vinculo do Revit". Sendo utilizado também o comando "Alinhar" no Revit para alinhar os modelos pelas as faces dos pilares. O resultado obtido foi uma planta baixa do pavimento tipo com os traçados das tubulações do projeto elétrico, permitindo a modelagem tridimensional do projeto através do modelo bidimensional.

Na criação dos circuitos no *Revit MEP*, inicialmente inseriu-se todas as tomadas nos seus respectivos locais e alturas, com a aba "inserir" na opção "carregar família". Foram inseridos também outros dispositivos, como chuveiros elétricos, luminárias e interruptores. Desta forma, a última peça a ser inserida foi o quadro de distribuição.

No entanto, é necessário configurar um sistema de distribuição para o quadro para ser utilizado com circuitos, e o sistema adotado foi o 120/208 Y. Sendo inseridos dois quadros de distribuição, de acordo com os apartamentos do pavimento, e por fim para criar os circuitos elétricos foi selecionada uma peça por circuito, clicando na opção "força" e assim, foi selecionado cada peça de composição dos circuitos. E cada sistema deve ser associado ao ser devido quadro de distribuição, onde pode ser alterado na opção "editar circuito".

Para executar o traçado dos condutores foi clicado no quadro de distribuição com o botão direito e escolhido a opção "desenhar conduítes", pode fazer um corte no quadro de distribuição, onde as vistas 3D e os cortes foram essenciais na visualização do traçado dos conduítes, sendo executado o desenho através da planta baixa e do corte. A figura 6, a seguir, apresenta o projeto elétrico modelado.

Figura 6 - Projeto Elétrico Modelado: Planta Baixa e Vista 3D.

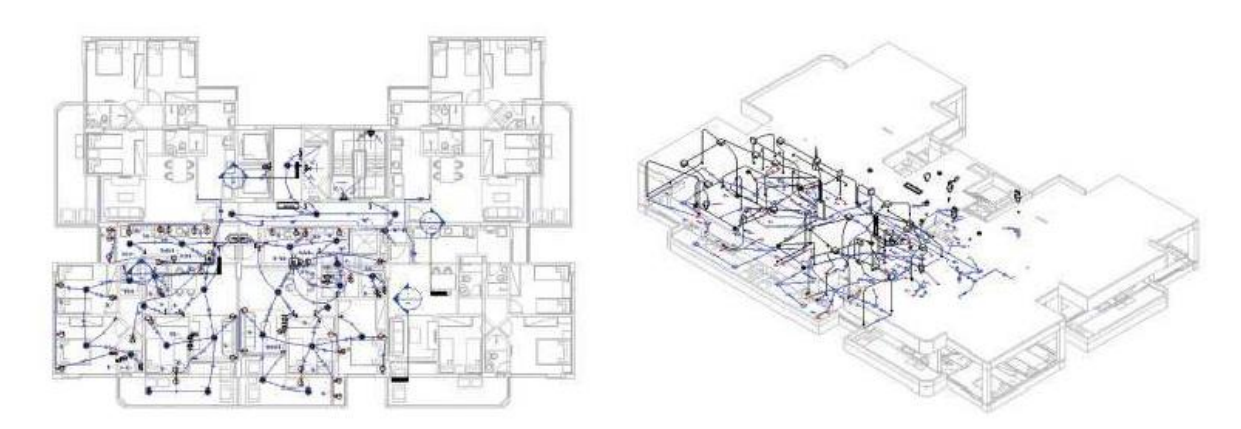

Fonte: Beltrão e Ferreira (2015).

Quanto à exposição e análise das inconsistências no caso em estudos foram observados problemas nas caixas de passagem que não suportavam a quantidade de condutores que passavam por elas. Certamente provocariam problemas na execução e manutenção das instalações. Outros conflitos foram referentes conduítes passando por um mesmo local e elementos elétricos muito próximos. Os dados abaixo mostram algumas interferências encontradas na instalação elétrica em estudo.

Figura 7 - Quantitativo de interferências encontradas na instalação elétrica.

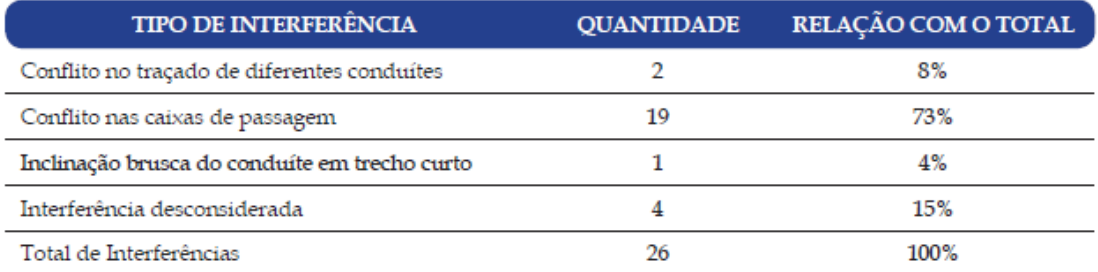

Fonte: Beltrão e Ferreira (2015).

Figura 8 - Interferências encontradas na instalação elétrica.

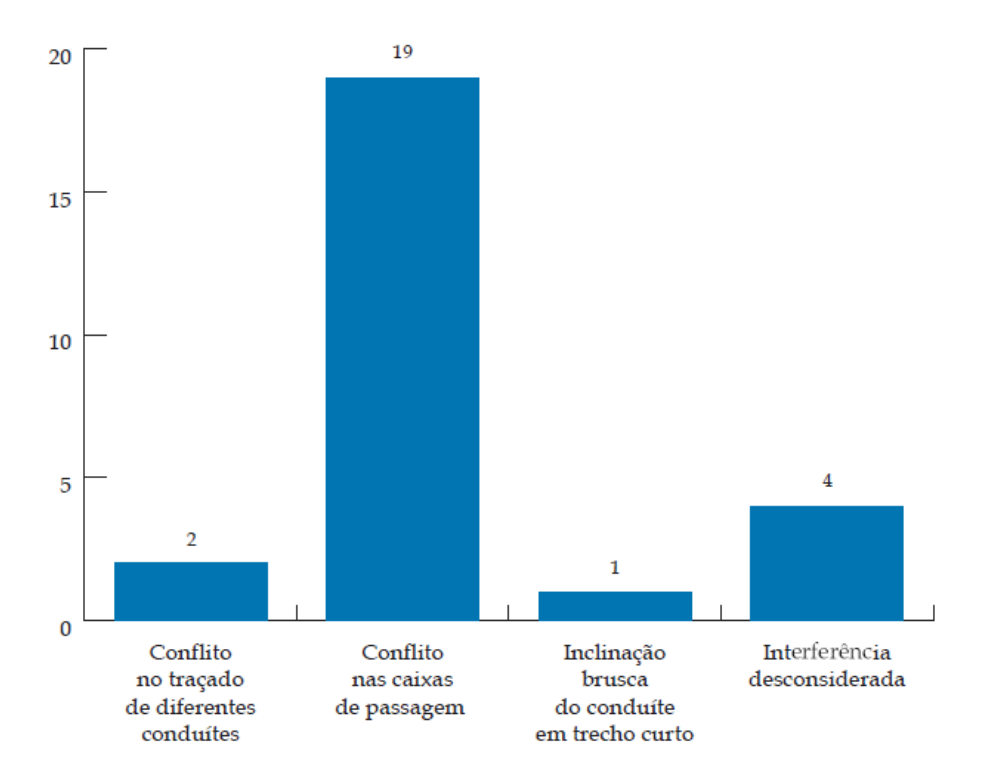

Fonte: Beltrão e Ferreira (2015).

Em relação ao estrutural foram identificados passagem de alguns conduítes através das vigas, como forma de evitar esses conflitos é projetar furos para a passagem das tubulações nas vigas. Os tubos que cortavam a laje de forma desnecessária também foi considerado como interferências e não teve conflito em pilares. Foi localizado luminárias locadas na passagem das vigas. Portanto, segue na figura abaixo algumas das interferências encontradas em relação a instalação elétrica e a estrutura.

Figura 9 - Quantitativo de interferências na instalação elétrica.

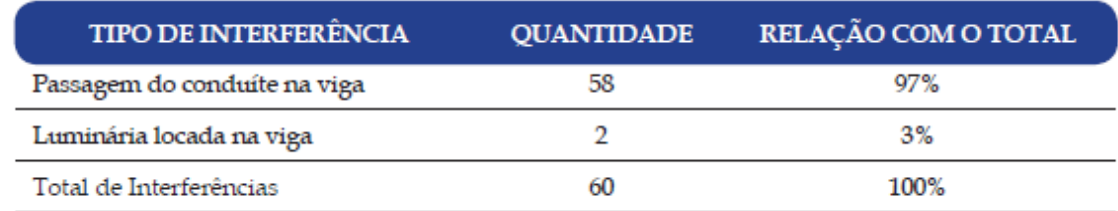

Fonte: Beltrão e Ferreira (2015).

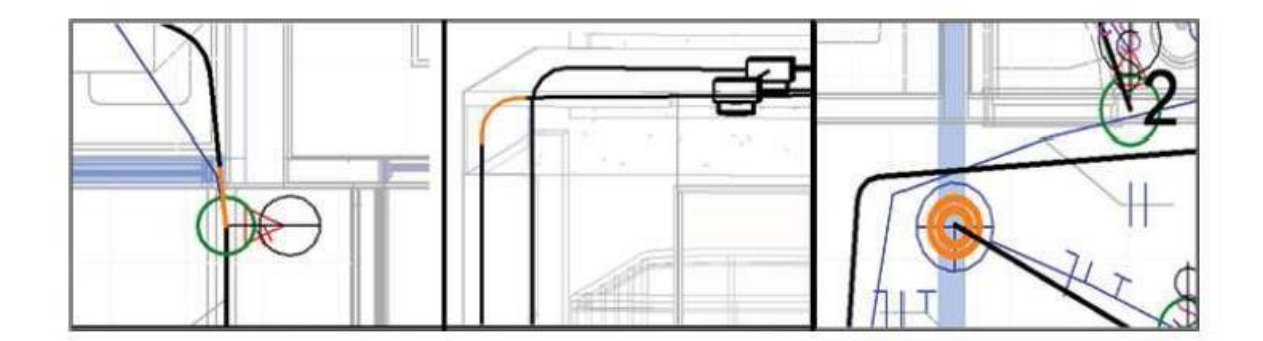

Fonte: Beltrão e Ferreira (2015).

Com a modelagem dos projetos dos apartamentos tipo estudados foi possível a verificação do total de interferências, que foram analisadas e quantificadas. Os cortes e as vistas tridimensionais foram essenciais para entender o projeto, situação que não é possível em projetos em CAD bidimensional.

No processo de desenvolvimento do estudo percebeu-se que um projeto diferenciado, com informações mais completas e coerentes era obtido, de forma a evitar falhas nas etapas de execução e manutenção da obra. E assim, pode-se observar que projetos no BIM conduzem a uma melhor percepção das informações necessárias para boa compreensão em campo.

Nos projetos tradicionais no CAD, a separação das informações expostas em diferentes vistas dificulta a detecção das interferências e aumenta o trabalho e o tempo da verificação. Porém, com o uso do BIM a verificação é facilitada, automático, e com boa visualização do projeto, sendo possível de forma rápida avaliar interferências do *Revit MEP*.

Além do tridimensional, a ferramenta BIM pode proporcionar outras facilidades, como: gerar relatórios de interferências e tabelas quantitativas das mesmas. Diferente do bidimensional, onde esses relatórios e tabelas seriam gerados de forma trabalhosa e consumindo tempo.

Para chegar no objetivo final do trabalho, foi necessário aprender manusear o *software,* sendo esta uma das vantagens relatadas no estudo. E à medida que o trabalho foi se desenvolvendo o manuseio do programa foi se aprimorando, permitindo um melhor uso da ferramenta e redução do tempo com trabalho. O maior tempo gasto no caso ocorreu na fase de modelagem e assim ficou demonstrado que os processos de modelagem e compatibilização de projetos, mas que teve benefícios relevantes com o uso do BIM.

O total de interferências das diferentes especialidades foram representadas na figura e no gráfico a seguir.

Figura 11 - Quantitativo Total de Interferências.

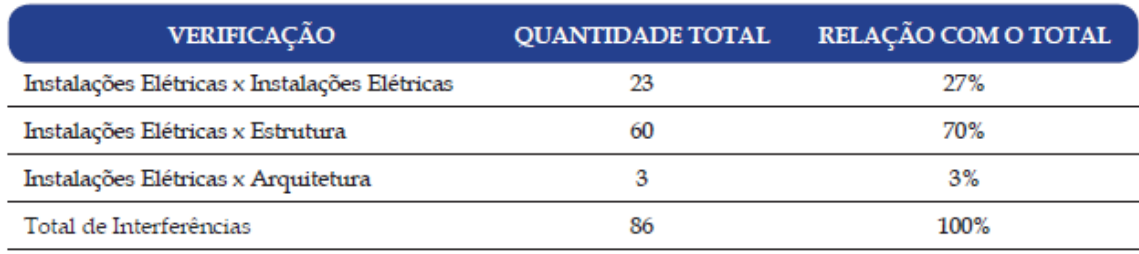

Fonte: Beltrão e Ferreira (2015).

Figura 12 - Quantitativo Total de Interferências.

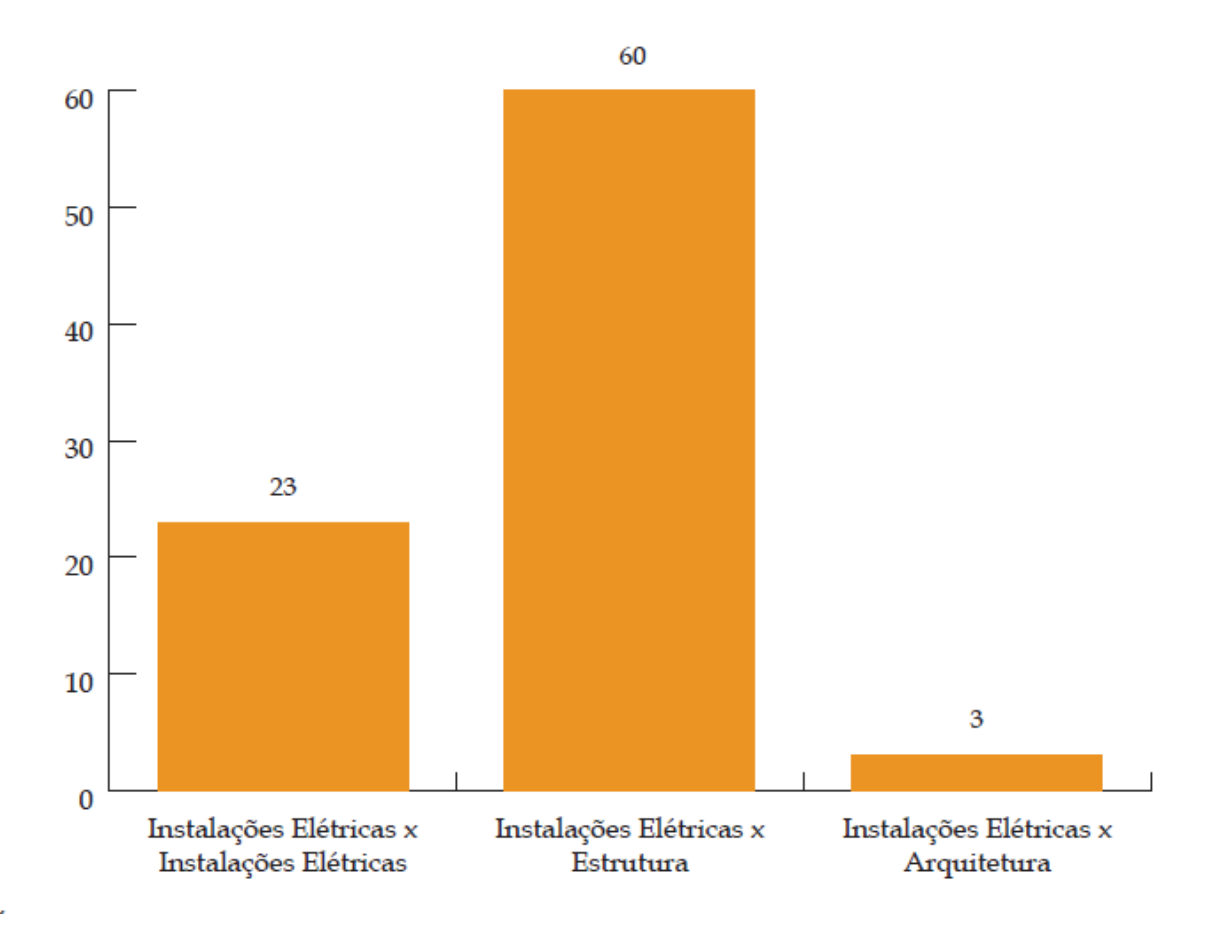

Fonte: Beltrão e Ferreira (2015).

#### <span id="page-26-0"></span>**2.3.2 Caso Ecovilla**

O estudo basea-se no projeto da Ecovilla. Essa iniciativa social faz parte de uma das atividades desenvolvidas NEI do Ceulp/Ulbra. Este projeto social busca empoderar a população de baixa renda para que os mesmos possam construir as suas próprias moradias em

mutirão. E tem como objetivo explorar a implementação da plataforma BIM num projeto hidráulico com intuito de verificar os desafios técnicos.

Silva (2017) verificou que o sistema hidráulico foi dimensionado no Revit e detalhado utilizando o QiHidrossanitário. Já o projeto de água cinza (reuso de água) e sanitário foi elaborado no AutoCAD sem os detalhamentos associados à hidráulica, sendo assim necessário refazer o detalhamento no Revit. No entanto, dentro da plataforma Revit a questão mais relevante foi em relação às famílias das peças, pois quanto maior a variedade e opções de famílias, maiores serão as chances de evitar erros no projeto. A disponibilidade de componentes às vezes podem ser restritos ou inexistentes, restando a opção de elaboração do próprio componente. Para isso é preciso conhecimento na área de modelagem e dos parâmetros exigidos para o fim da peça.

Portanto, Silva (2017) constatou que antes de modelar peças é preciso entender a sua funcionalidade e necessidade da sua modelagem. Pois, conforme ocorrido anteriormente, nem sempre a modelagem de uma peça é viável ou relevante. Além da verificação das famílias, o autor ressalta que é preciso analisar como a integração ocorre com os outros projetos da Ecovilla: arquitetônico, estrutural, elétrico e os demais. Pois, seu projeto foi elaborado seguindo apenas o arquitetônico e sem a integração com os demais. Assim, o autor conclui que a incorporação com os demais projetos é de grande relevância para propiciar uma execução, manutenção e uso da edificação com maior confiabilidade. Além disso, foi observado que não existe a interoperabilidade direta entre QiBuilder e o Revit, pois o Revit não faz o dimensionamento hidráulico de acordo com as normas brasileiras, sendo preciso fazer o projeto no QiHidrossanitário.

Dessa forma, conhecer de uma forma geral da edificação e quais as necessidades a serem observadas é de grande importância. Pois, isto evitará o trabalho extra e não afetará a qualidade deste projeto.

#### <span id="page-28-0"></span>**3 METODOLOGIA**

Para que os objetivos abordados nessa pesquisa fossem alcançados, este capítulo detalha o método utilizado para o desenvolvimento e conclusão da pesquisa.

Este projeto de pesquisa tem por finalidade uma pesquisa aplicada, pois envolve uma aplicação prática do uso da plataforma BIM em projeto elétrico para gestão de manutenção em uma edificação comercial.

A abordagem da pesquisa é qualitativa pois é aplicada em ambiente natural de convivência, onde a coleta de dados é feita diretamente pelo pesquisador, e assim ocorre à qualificação dos resultados. "[...] Não requer o uso de métodos e técnicas estatísticas. O ambiente natural é a fonte direta para coleta de dados e o pesquisador é o instrumento-chave". (SILVA; MENEZES, 2001, p. 20).

Quanto ao local de realização metodológico trata-se de pesquisa de campo, onde a primeiro momento foram investigados por meio de entrevistas e visitas *in loco* a insatisfação do proprietário do restaurante quanto ao consumo excessivo de energia, valor da fatura elétrica e problemas com a manutenção. Assim, pode-se observar a necessidade do uso da tecnologia BIM.

E trata-se de uma pesquisa exploratória, pois foi realizado um estudo preliminar do principal objetivo da pesquisa que foi desenvolvida, e busca aplicá-los no objeto em estudo estruturando e melhorando a compreensão e precisão de como adotar o BIM para eficiência energética.

Para descrever o caminho da pesquisa, foi elaborado o fluxograma com os resultados a serem alcançados na análise e discussões. Yin (2010) afirma ser uma importante maneira de aumentar a confiabilidade da pesquisa de estudo e se destina a orientar o pesquisador na realização. Seguindo o fluxograma de pesquisa, apresentado na figura 13, os passos são assim sintetizados:

**Passo 1: Escolha do Tema -** O tema proposto é na área elétrica, abrangendo o uso do BIM na gestão de instalação e manutenção. É considerado como uma nova tecnologia que pode trazer inúmeras vantagens com relação ao tempo de projeto, reduções de custos e facilidades de operação, restauração e manutenção dos edifícios.

**Passo 2: Estudo Bibliográfico -** Este passo contempla a pesquisa bibliográfica, a partir de livros e artigos científicos impressos ou online, para embasar a pesquisa e explorar alternativas aplicáveis ao tema.

Sendo também utilizado estudo de casos relacionados à plataforma BIM e projeto elétrico.

Figura 13 - Fluxo da Pesquisa.

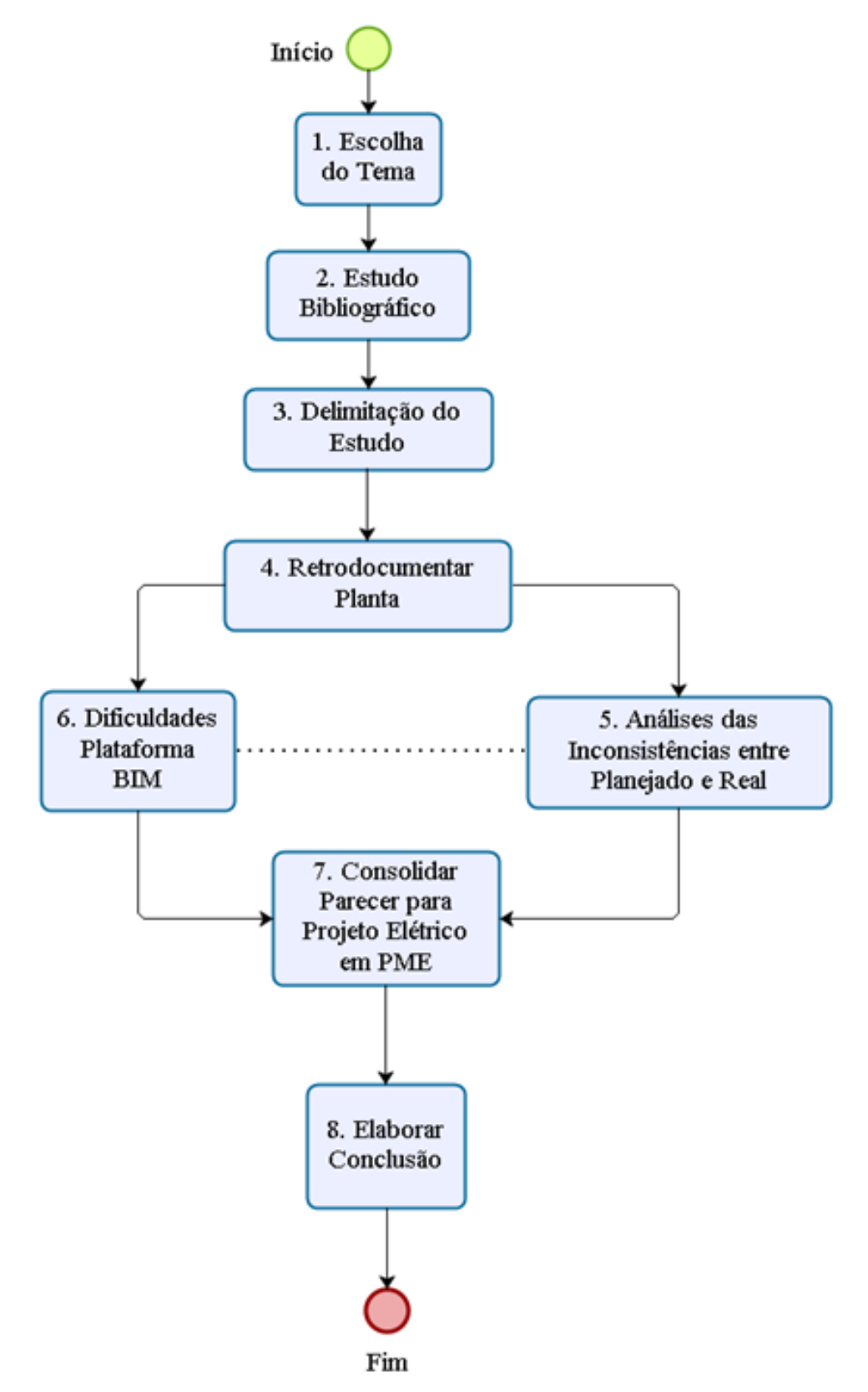

Fonte: Próprio Autor.

**Passo 3: Delimitação do Estudo –** O foco do estudo é a busca de melhorias de eficiência energética de um edifício comercial em Palmas-TO, visto que o consumo de energia nos comércios brasileiros tem sido fator agravante nas despesas dos mesmos. Desta forma, o projeto contribui ao abordar a eficiência energética e facilitar gestão de manutenção, operação, ampliação e reformas de edificações comerciais. Este projeto de pesquisa foi desenvolvido no restaurante Quadra Contemporânea em Palmas-TO, tendo início no segundo semestre de 2017 com conclusão no primeiro semestre de 2018.

**Passo 4: Retro documentar Planta -** Sendo utilizado o *software* da plataforma BIM *Revit MEP* 2015 da Auto Desk para retro documentar o projeto elétrico da edificação na plataforma BIM. O Primeiro passo do processo foi a migração do arquivo disponibilizado pelo proprietário na ferramenta *Auto Cad* da *Auto Desk* para o *Revit* 2015.

Essa migração só é possível devido ao comando "importar CAD" na ferramenta de projeto de origem. A unidade do CAD quanto do Revit deve estar em concordância para facilitar o procedimento de migração, uma vez que a mesma compreende ao projeto elétrico e arquitetônico.

O segundo passo foi a verificação através do aparelho Rastreador de fio avançado, modelo MS6818, da marca MASTECH, das voltagens dos circuitos elétricos. De forma a garantir a modelagem no BIM de acordo com projeto real executado, o chamado *as built*.

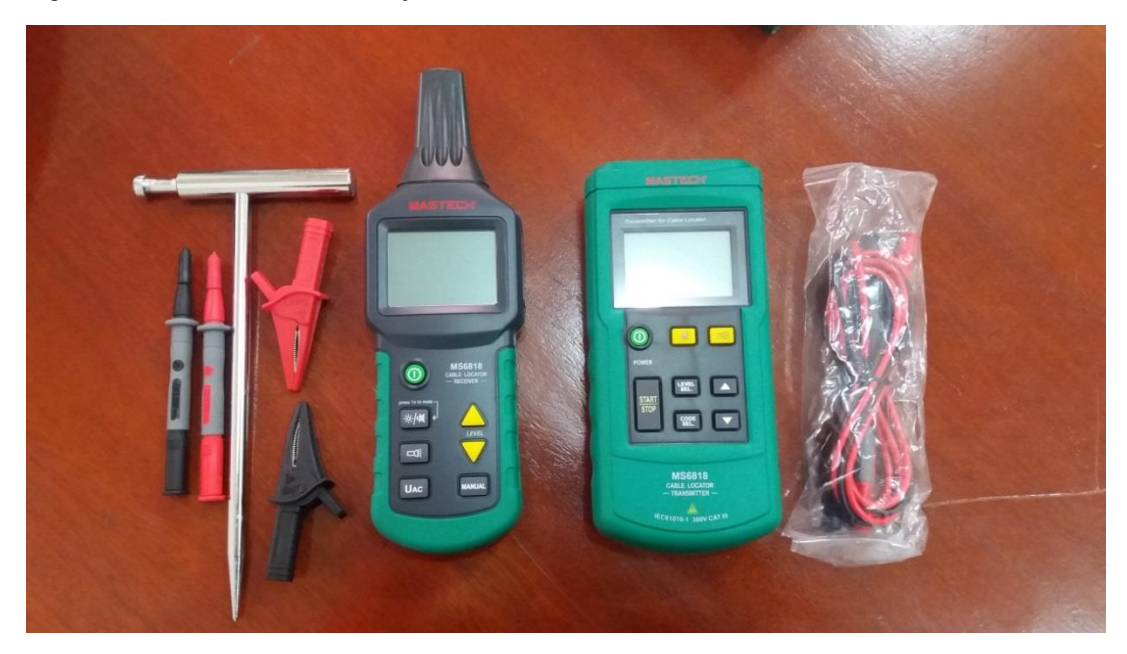

Figura 14 - Rastreador de fio Avançado.

Fonte: Próprio Autor

O MS6818 é ideal para localização de cabos transmissão nas paredes e no subsolo. Com este dispositivo, você pode também facilmente localizar disjuntores em circuitos ou encontrar interrupções e curtos-circuitos em cabos.

**Passo 5: Análise das Inconsistência entre Planejado e Real -** O comparativo das inconsistências entre o planejado e o realizado (*as built*) do objeto de estudo foi realizado por meio de visitas *in loco,* análise da localização dos elementos elétrico e auxílio do técnico de elétrica responsável pelo edifício, mapeando as dificuldades com manutenção devido interferências e inconsistências de projeto.

Os arranjos de elementos elétricos como os circuitos, quadro de distribuição, caixas de passagem, eletrodutos e condutores foram locados de forma coerente ao realizado no restaurante na retro documentação, visando harmonia e facilidades na manutenção.

Os parâmetros para análise e comparação partiram de casos apresentados no referencial teórico desta pesquisa, onde no estudo do edifício de 13 pavimentos, do autor Beltrão e Ferreira (2015) na modelagem do projeto elétrico do pavimento tipo do edifício foram localizadas através do *software Revit MEP* 2015 as interferências como: conflitos em algumas caixas de passagem, onde as mesmas não suportavam a quantidade de condutores que passavam por elas; A passagem de eletrodudos em um mesmo local; Eletrodutos passando através das vigas; e Luminárias locadas nas vigas.

**Passo 6: Dificuldades Plataforma BIM -** Nesta etapa foi mapeado as dificuldades em converter a planta elétrica do CAD para a plataforma BIM. Sendo observado quais fatores mais agravantes nessa migração, o que pode ser realizado ou não quanto a conversão, e as falhas que os programas relacionados podem por ventura apresentar.

Portanto, o ponto de partida para mapear as dificuldades foram os problemas exposto no caso Ecovilla, tanto como a falta de peças para serem utilizadas na plataforma BIM e a necessidade do detalhamento manual do projeto elétrico. Uma vez, que o Revit aceita a migração do sistema CAD do projeto arquitetônico.

**Passo 7: Consolidar Parecer para Projeto Elétrico em PME -** A partir do item 6 mencionado acima, pôde-se estabelecer parecer satisfatório ou não dessa retro documentação, analisando a ferramenta utilizada (*Revit MEP* 2015) ser viável para projetos elétricos, do ponto de vista de manutenção. Caso contrário, apresenta-se a ferramenta com maior eficiência.

**Passo 8: Elaborar Conclusão -** Após determinação dos resultados da pesquisa foi possível elaborar a conclusão. Visto as vantagens e desvantagens da utilização do BIM em projetos elétricos.

No entanto, neste item foram expostos os benefícios que plataforma BIM traz aos projetos elétricos, bem como a indicação do *software* em uso (*Revit MEP* 2015) ou a melhor ferramenta para utilização em projetos elétricos.

## <span id="page-32-0"></span>**4 APRESENTAÇÃO DO CASO E COLETA DE DADOS**

Neste capítulo serão apresentados a coleta de dados, levantamento dos projetos e suas inconsistências. Onde serão explicitados os problemas ocorridos e os encaminhamentos para a análise entre planejado e real.

## <span id="page-32-1"></span>4.1 EDIFICAÇÃO E CARACTERÍSTICAS

As análises e coleta de dados foram realizados no restaurante Quadra Contemporânea na cidade de Palmas-TO. Trata-se de uma edificação comercial com pavimento térreo e mezanino, contendo no térreo hall de entrada, salão/bar, copa, cozinha, banheiros, câmara fria, área de serviço e garagem. Conforme segue planta baixa do térreo, vide figura 15.

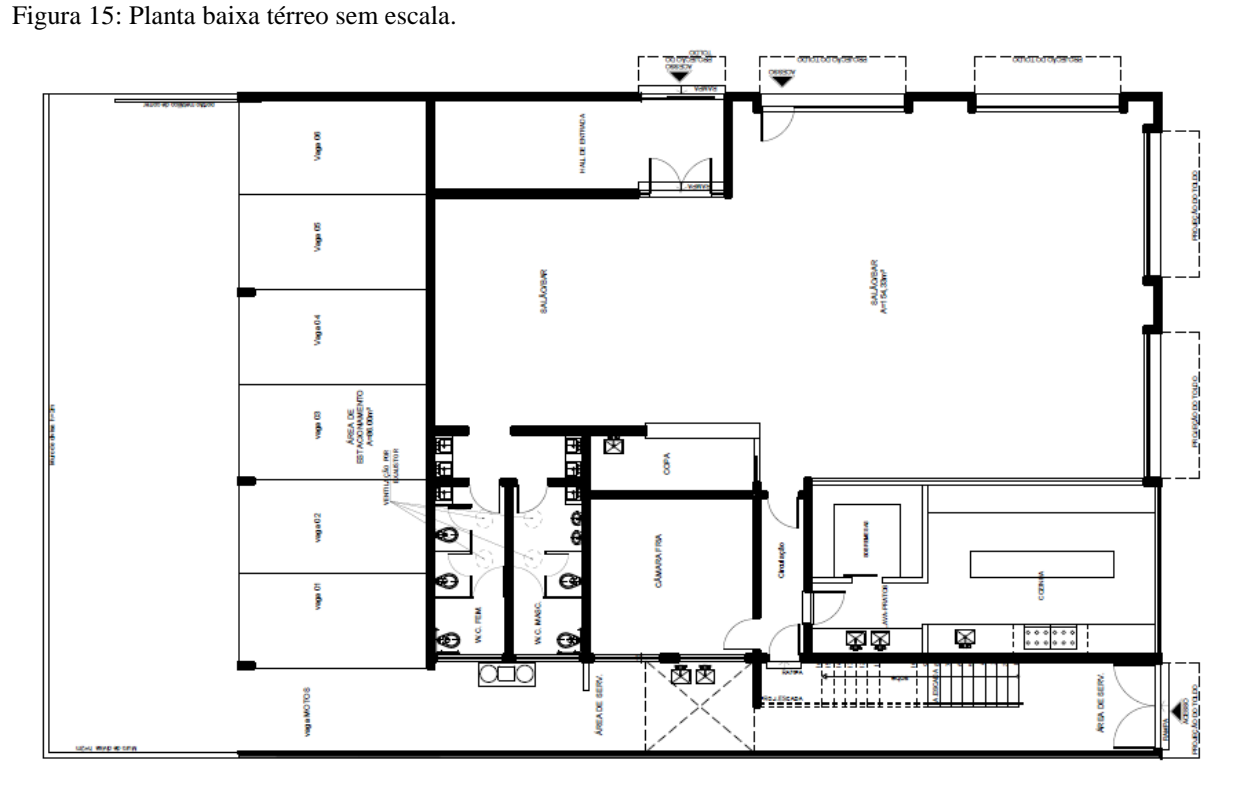

Fonte: Projeto em CAD do QC

Na parte superior, o mezanino, contém cozinha, lavabo, vestuário masculino e feminino e escritório com banheiro. A figura 16 representa a sua planta baixa.

Figura 16: Planta baixa mezanino sem escala.

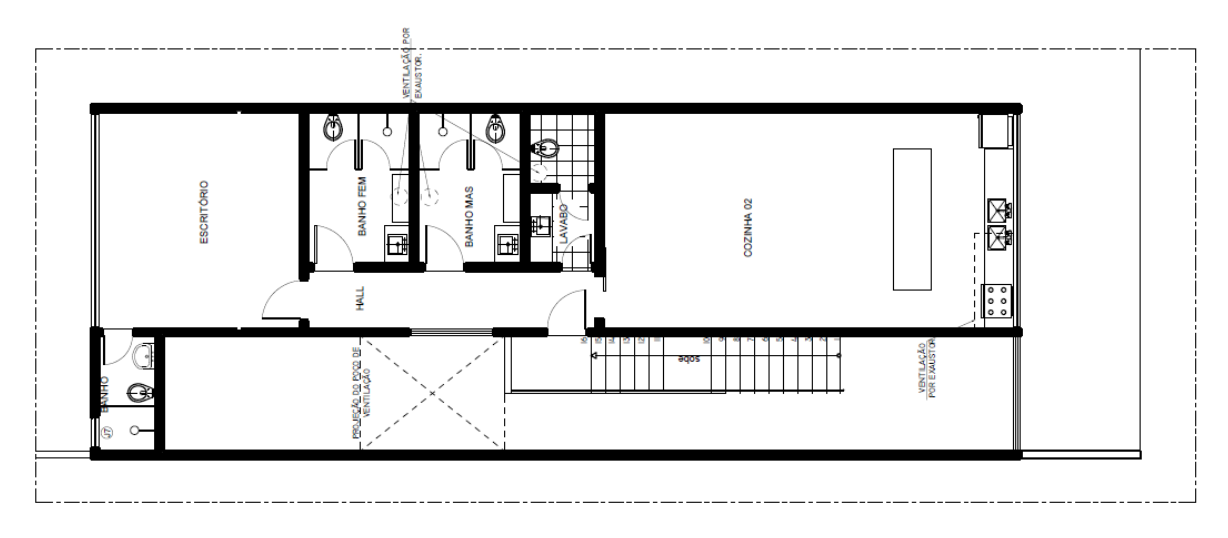

Fonte: Projeto em CAD do QC

O fornecimento de energia para edificação tem corrente elétrica trifásica como verificado na fatura de fornecimento, e tensão de 220 volts.

#### <span id="page-33-0"></span>4.2 COLETA DE DADOS

A princípio foi realizado uma entrevista com o proprietário do restaurante, sendo possível observar sua insastisfação quanto ao consumo de energia elétrica em seu estabelecimento. Onde ele relata que de acordo com o controle de custo mensais o que mais afeta os custos do empreendimento é a energia elétrica. Solicitou então, estudos para redução de gastos do consumo de energia.

Desta forma, para realização do projeto de eficiência energética na empresa foi previsto que seria necessário retrodocumentar a planta elétrica em uma plataforma BIM que integravam todas as partes constituintes de um projeto, uma vez que o mesmo sofreu alteração no *As Built,* como relatado pelo dono do restaurante*,* para melhorias no processo de elaboração do projeto elétrico e manutenções futuras.

Para dar continuidade ao projeto de pesquisa, tornou-se necessário o levantamento dos elementos elétricos.

Visita 1: Foi realizada ao 5º dia do mês de fevereiro de 2018, esta visita *in loco* teve como objetivo a coleta de dados para conferência entre real e o planejado no projeto elétrico, facilitando na retro documentação da planta elétrica. Porém, foi detectado que o projeto fornecido pelo proprietário do restaurante em formato DWG não tinha nenhuma compatibilização com a execução, ou seja, os dispositivos elétricos estavam locados em locais diferentes em relação ao projetado.

A partir de então percebeu-se que seria inviável a migração da planta elétrica em CAD para o *software* Revit, pois não poderia ser utilizado pontos de referências dos elementos elétricos na retrodocumentação da planta. No entando, foi observado poucas mudanças na aquitetura do local, facilitando que as mesmas pudessem ser reparadas.

Neste ponto do projeto, chegou-se a uma encruzilhada: deixar o projeto em CAD, fazendo os ajustes manuais dos dispositivos elétricos; ou manter o uso da ferramenta Revit, porém não teria muitos benefícios para as alterações necessárias devido os dimensionamentos necessitar ser todos manuais.

Diante disso, de acordo com orientação do engenherio Fernando Suarte optou-se na mudança do software para otimizar o desempenho das atividades do estudo, assim foi definido que seria utilizado a ferramenta BIM elétrica da Alto Qi (Qi Elétrico) ao invés do Revit MEP da Autodesk. Pois, o critério foi garantir uma boa elaboração do projeto elétrico do restaurante, uma vez que o Qi Elétrico é a ferramenta que o mercado recomenda.

Visita 2: Realizada aos 20º e 27º dias de fevereiro de 2018 para o levantamento do quantitativo dos pontos elétricos, dispositivos e utilizar o rastreador de fio avançado para mensuração de voltagem, potências e traçado da fiação, visando dimensionamento utilizando o Qi Elétrico. Assim, foi realizado apenas o quantitativo dos elementos elétricos, porém, na tentativa do uso do equipamento não se obteve o resultado previsto, enfrentando dificuldades no manuseio.

Visita 3: Dessa forma, o aparelho selecionado para quantificar os circuitos, tanto como: voltagem, potência, diâmetro da seção e traçado da fiação foi o restreador de fio avançado. Portanto, depois de prévios estudos da utilização do aparelho, tratanto-se de um equipamento importado não foi obtido resultados satisfatórios. Uma vez, que rastreador de fio avançado em um levantamento dos circuito *in loco* aos 13º de março de 2018 observou-se que podia mensurar apenas a voltagem e o traçado da fiação, sendo que para o dimensionamento elétrico necessitaria dos dados completos, tais como: voltagem, traçado e diâmetro da seção da fiação, e especificação da potência das TUG's e TUE's. Dados que seriam alimentados no *software* Qi Elétrico afim de projetar em conformidade com o executado*.*

Visita 4: No dia 26 de abril de 2018 foi realizado uma reunião com o engenheiro eletricista que projetou a parte elétrica Taynan Silva e conferência do traçado da fiação na edificação, tendo como objetivo verificação do projeto executado (real). Na reunião o engenheiro elétrico relata que ele acompanhou o processo de execução da obra, mas que foi impedido pela construtora executora de entrar no local quando começou a fazer relatório

fotográfico, pois percebeu que estavam executando o projeto com modificações. E ainda forneceu um projeto de seu banco de dados que em comparativo com o real tinha muitas concordâncias.

A partir de então, iniciou-se o processo de retro documentação da planta no Qi Elétrico, utilizando o arquivo DWG entregue pelo engenheiro eletricista. De forma a garantir que todo o processo fosse realizado conforme o real, foi utilizado as informação das específicações e a conferência das mesmas; e os dados do traçado da fiação obtido pelo rastreador de fio.

#### <span id="page-35-0"></span>4.3 AJUSTES E CORREÇÕES NO PROJETO

Mediante o projeto original em CAD não ser compatível com a execução e o aparelho que foi usado não propôs utilização satisfatória o estudo teve algumas modificações, pois seria inviável quanto ao tempo para seu desenvolvimento. Sendo assim elaborando ajustes para o projeto.

O primeiro passo para retro documentação foi a mudança quanto a ferramenta de retro documentar a planta, conforme mencionado no item 4.2, visto que o *software* Qi Elétrico trata-se também de uma ferramenta BIM e que permite a migração de projetos. Porém, como o projeto elétrico não se encontrava de acordo com a execução (real), não foi usado o mesmo como base no dimensionamento do projeto elétrico *as built*, utilizando somente o arquitetônico já as alterações realizadas, de acordo com a arquitetura existente.

O Segundo, contou-se com a ajuda do engenheiro elétrico Taynan Silva que acompanhou a execução do projeto elétrico da obra, onde forneceu de seu banco de dados o projeto elétrico do restaurante e informação a respeito das especificações dos dispositivos elétricos (tomadas e diâmetro da seção da fiação). A partir de então tornou útil as informações fornecidas pela rastreador de fio (voltagem e traçado) para o dimensionamento do projeto.

Conforme o desenvolvimento do projeto fez-se necessário a delimitação do *as built*, onde foi definido a elaboração da retro documentação somente nos circuitos do salão e do hall de entrada. No entanto, foi suficiente para cumprir os objetivos do trabalho, e também certificado que não apresentaria dificuldade que pudesse impedir o desenvolvimento da retro documentação para os demais ambientes do projeto.

#### <span id="page-36-0"></span>**5 COMPARATIVO** *AS BUILT* **X PROJETO**

Será apresentado neste capítulo os resultados dos projetos e suas incosistências, tanto como as soluções e procedimentos adotados para desenvolvimento e medidas para criação do projeto elétrico dentro da plataforma BIM.

No comparativo das inconsistências entre o projeto e *as built* do projeto entregue pelo proprietário do restaurante encontrou-se o projeto elétrico totalmente modificado. Ou seja, os circuitos e a locação dos tomadas estavam em divergência com o projetado, bem como a posição do quadro de distribuição do pavimento térreo e mezanino.

No entanto, ao realizar análise das inconsistências no projeto fornecido pelo engenheiro elétrico, observou-se que o mesmo se encontrava bem próximo quanto a locação dos elementos elétricos com o real. Onde foram verificados os elementos elétricos do projeto, tanto como a localização, traçado e potência das instalações. Sendo assim, optou-se pela utilização do mesmo para a retro documentação da planta.

Para confirmação das especificações fornecidas pelo engenheiro elétrico foi realizado a verificação através de inspeção visual dos elementos elétricos, onde foi aberto as tomadas certificando as características das mesmas e diâmetro da fiação. Tendo assim garantia das informações obtidas pelo engenheiro.

Conforme o analisado, constatou-se que o eletroduto que conduz a fiação do hall de entrada e salão não estava detalhado em conformidade com o real, o mesmo estava representado passando somente pelo teto, sendo verificado pelo rastreador de fio e confirmando a passagem pelo piso e teto.

Sendo assim, foi possível observar que a quantidade de eletroduto e fiação usados no edifício poderia ter sido reduzida, utilizando a distribuição da fiação somente pelo piso, uma vez que o pé direito da edificação é duplo, sendo preciso uma maior quantidade de cabeamento e eletroduto para ligação dos pontos elétricos.

Desta forma, o projeto elétrico quando dimensionado e detalhado na plataforma BIM, proporciona a vista 3D, como mostrado no sistema isométrico na figura 17 abaixo, que possibilita uma visão mais ampla do projeto, gerando assim vantagens como por exemplo a análise em um âmbito geral no traçado dos cabos elétricos da edificação, que ajudam na redução dos gastos com material e equipamento da obra.

E ficando disponível também o projeto totalmente coerente e de fácil entendimento, quando consultados para futuras manutenções ou reparos, podendo ser utilizado se necessário.

Figura 17: Sistema Isométrico do Salão

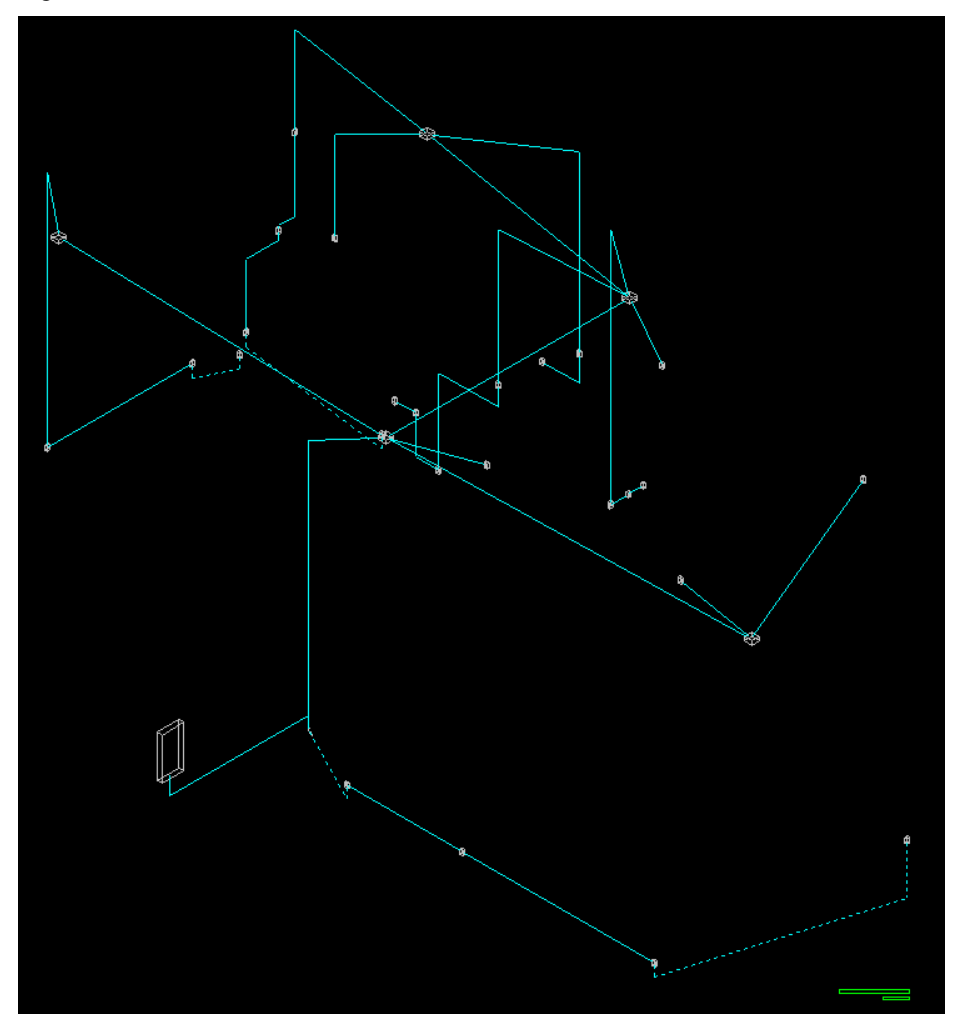

Fonte: Próprio Autor (2018)

Foi verificado que 3 (três) TUG's do hall de entrada e 5 (cinco) do salão não faziam parte do projeto elétrico fornecido pelo engenheiro, tendo a necessidade de serem lançadas na retro documentação da ferramenta Qi Elétrico, elevando dessa forma a potência total da edificação. Verificou-se também que foi preciso a retirada 3 (três) TUG's do salão no projeto *as built*, uma vez que não existiam no ambiente observado.

Diante disso, pode-se dizer que essas tomadas não lançadas no projeto alteram diretamente a potência total do edifício, e podem gerar sobrecarga no circuito. Ou seja, quando essas cargas a mais não são levadas em consideração para que o diêmetro da fiação seja substituído se necessário, eleva assim o consumo de energia, uma vez que a seção do fio não é compatível com a corrente que passa por ele, podendo também provocar prejuízos financeiros e colocar em risco a vida dos clientes e funcionários do restaurante.

Sendo assim, a voltagem, o diâmetro e traçado da fiação e a potência das tomadas e luminárias foram todos analisados e estão em conformidade com o dimensionamento realizado no Qi Elétrico, apresentado na figura 18. Exceto as mencionadas acima, que foram corrigidas no projeto *as built*. Fazendo-se necessário também o uso da NBR 5410 - Instalações Elétricas de Baixa Tensão, seguindo as especificações normativas afim de garantir a segurança de pessoas, o funcionamento adequado da instalação e a conservação dos bens.

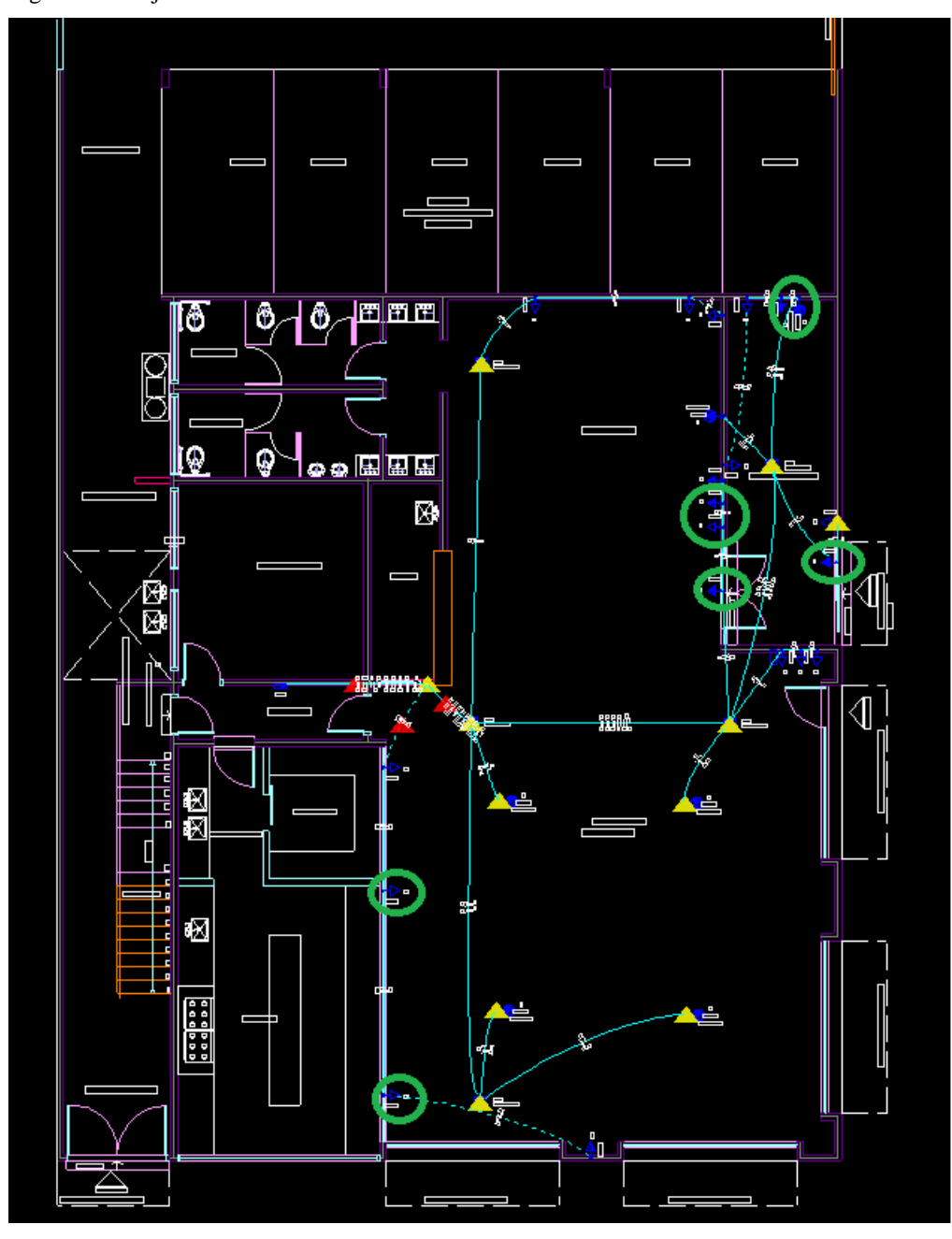

Figura 18: Projeto *As Built* do Ambiente Salão

Fonte: Próprio Autor (2018)

No lançamento as tomadas do projeto *as built* na plataforma BIM, verificou-se a necessidade de criação de peças/símbolos, sendo cadastrado com uma nova nomeclatura e potência correspondente a peça. A criação das mesmas permitiu o detalhamento correto dos elementos do projeto. Por exemplo, foi criado a TUE (tomada de uso específico) de 6700 W

para os ar condicionado de 60.000 BTU, a mesma não existia no banco de especificações do *software*.

Portanto, para o proprietário da edificação acompanhar o consumo de energia elétrica indica-se a ferramenta inteligência computacional GreenAnt.

Esse equipamento proporciona e gera as informações apresentadas a seguir:

- Balanços e fechamento da fatura que facilitam a gestão e controle dos gastos;
- Emite alerta de equipamentos que possam permanecerem ligados fora do horários de funcionamento através de notificações;
- Simula futuras instalações de geração de energia fotovoltaica para redução de gastos em horários de maior demanda;
- Identifica diferentes equipamentos ligados à rede elétrica;
- Permite visualizar fator de potência, demanda, panilhas de controle;
- Comparar, acompanhar e planejar com base em informações em tempo real;
- E calcular tarifas.

Dessa forma, afim de proporcionar um eficiente controle do instalações elétricas e do consumo de energia a ferramenta deve ser instalada próximo ao quadro de distribuição, no entanto, gera informações que podem ser acessadas de qualquer outro lugar em tempo real através da nuvem.

Diante disso, foi sugerido o uso deste equipamento para o proprietário do restautante visto que não necessita de conhecimento técnico específico para manuseio.

#### <span id="page-40-0"></span>**6 CONCLUSÃO E CONSIDERAÇÕES FINAIS**

Este trabalho utilizou o conceito BIM como base para retro documentar o projeto elétrico. Foram utilizadas ferramentas e auxílio de profissionais do ramo como meio de atingir os objetivos traçados. Garantindo assim que fossem analisados os resultados obtidos e realizado a verificação se os obejtivos do projeto foram alcançados.

O objetivo geral do trabalho foi a retro documentação da planta elétrica em plataforma BIM em uma edificação comercial para futuros projetos de eficiência energética. Este processo ocorreu pela migração da arquitetura e detalhamento do elétrico para uma ferramenta BIM, neste caso o Qi Elétrico. Uma vez que o sistema elétrico já havia sido dimensionado. Porém, houve mudanças na execução do sistema elétrico e moficações na arquitetura do local.

Diante disso, observou-se a necessidade em realizar o *as built* nas respectivas plantas (elétrica e arquitetônica). Na arquitetura não houve nenhuma dificuldade em realizar as mudanças necessárias para que se adequasse com a planta real. Já no projeto elétrico exigiu uma maior atenção, tendo a necessidade de observar todas as modificações feitas durante a execução do projeto, para que não fosse retro documentado de forma errônea.

Os objetivos elaborados inicialmente a pesquisa foram todos cumpridos. A retro documentação da planta elétrica em plataforma BIM foi realizada, as inconsistências foram verificadas, e mapeadas as dificuldades na conversão CAD em BIM. Tais objetivos serviram para nortear o andamento do projeto, e principalmente forma de ganho de experiência em plataforma BIM.

O uso do *software* inteligente facilitou bastante no desempenho do detalhamento, de forma que foi possível a representação *as built* do real projeto do local. Assim, pôde-se ganhar tempo ao realizar o processo, praticidade e transparência no detalhamento.

Foi de suma importância observar a divergência entre o projeto que o proprietário forneceu e o do engenheiro elétrico, visto projetos contraditórios tanto na arquitetura e como no elétrico. Dessa forma sendo muito importante a conferência dos mesmo no ato da entrega, para que haja a confiabilidade dos arquivos digitais.

Portanto, mostrou-se eficaz o uso da ferramenta BIM (Qi Elétrico) para retro documentar a planta elétrica da edificação comercial, pois as informações e projeto na plataforma BIM proporcionam inúmeras vantagens, tais como: vista tridimensional, facilitando em futuras manutenções e reparos; compatibilização de projeto, evitando erros grosseiros antes do processo de execução da obra e ganhando tempo; confiabilidade de projeto, tendo informação precisa quanto aos dados de dimensionamento.

Por fim, para que o proprietário do restaurante possa gerir/acompanhar o consumo energético com total confiança, indicou-se ao mesmo o uso do *software* GreenAnt, pois tratase de uma ferramenta computacional inteligente que proporciona informações de todo o sistema elétrico e garantir transparência quanto ao controle energético.

### **REFERÊNCIAS**

<span id="page-42-0"></span>ANTUNES, G. de B. Sá – **Estudo da Manutenção de Edifícios** – Percepções dos Projetistas e Gerente/Administradores. Vitória – ES, 2004.

ASSOCIAÇÃO BRASILEIRA DE NORMAS TÉCNICAS. **NBR 5410: Instalações elétricas de baixa tensão**. 2 ed. Rio de Janeiro, 2004. 217 p. Disponível em:  $<$ lt:http://www.ufjf.br/manuel\_rendon/files/2012/11/NBR\_5410-2004\_- Instalações-Elétricas- de Baixa-Tensão.pdf>.

AUTODESK (Org.). **Sistemas Mecânicos, Elétricos e Hidráulicos.** 2016. Disponível em: <http://www.autodesk.com.br/adsk/servlet/item?siteID=1003425&id=11102157>. Acesso em: 13 out. 2017.

AUTODESK. (2015). Disponível em:˂ http://www.autodesk.com˃/. Acesso em: 23 out. 2017.

AZHAR, Salman et al. Building Information Modeling (BIM): **A new paradigm for visual interactive modeling and simulation for construction projects**. In: Proc., First International Conference on Construction in Developing Countries. 2008. p. 435-446.

AZHAR, Salman; KHALFAN, Malik; MAQSOOD, Tayyab. Building information modelling (BIM): now and beyond. **Construction Economics and Building**, v. 12, n. 4, p. 15-28, 2015.

AZHAR, S.; RICHTER, S. Building information modeling (BIM): Case studies and return-oninvestment analysis. In: **Proceedings of the Fifth International Conference on Construction in the 21st Century (CITC-V), Istanbul, Turkey**. 2009. p. 1378-1386.

BELTRÃO, Emily Almeida; FERREIRA, Emerson de Andrade Marques. **Modelagem e Compatibilização de projetos de instalações elétricas com o uso do BIM**, 2015.

BLOOMBERG, M et al. **BIM Guidelines.** Nova Iorque: Department of Design + Construction, 2012. Disponível em:<http://http://www.nyc.gov/html/ddc/downloads/pdf/DDC\_BIM\_Guidelines.pdf>. Acesso em: 21 ago. 2017.

CARMONA, Jorge; IRWIN, Kathleen. BIM: Who, what, how and why. **Building Operating Management**, v. 54, n. 10, p. 37-39, 2007.

CHIEN, Kuo-Feng; WU, Zong-Han; HUANG, Shyh-Chang. Identifying and assessing critical risk factors for BIM projects: Empirical study. **Automation in Construction**, n. 45, p. 1-15, 2014.

CRESPO, Cláudia Campos; RUSCHEL, Regina Coeli. Ferramentas BIM: um desafio para a melhoria no ciclo de vida do projeto. **ENCONTRO DE TECNOLOGIA DE INFORMAÇÃO E COMUNICAÇÃO NA CONSTRUÇÃO CIVIL**, v. 3, 2007.

DA SILVA, Fabiana Dias; SALGADO, Mônica Santos; DA SILVA, Carolina Mendonça. **Plataforma BIM, Retrofit e Sustentabilidade Ambiental: Estudo de Caso no Rio de Janeiro**. In: ENCONTRO BRASILEIRO DE TECNOLOGIA DE INFORMAÇÃO E COMUNICAÇÃO NA CONSTRUÇÃO, 7., 2015, Recife. **Anais...** Porto Alegre: ANTAC, 2015.

DATECH (Org.). **Plataformas BIM na redução de custos de obra e no suporte de novas**  tendencias de mercado. Disponível em <http://micrografico.micrograf.pt/mic\_37/3710.pdf> Acesso em 13 de Outubro de 2017.

EASTMAN, Charles M. et al. **BIM handbook: A guide to building information modeling for owners, managers, designers, engineers and contractors**. John Wiley & Sons, 2011.

HIPPERT, Maria Aparecida Steinherz; ARAÚJO, Thiago Thielmann. A contribuição do BIM para a representação do ambiente construído. **ENCONTRO NACIONAL DA ASSOCIAÇÃO** 

**NACIONAL DE PESQUISA E PÓS-GRADUAÇÃO EM ARQUITETURA E URBANISMO**, v. 1, 2010.

JORDANI, David A. BIM and FM: The portal to lifecycle facility management. **Journal of Building Information Modeling**, v. 6, n. Spring, p. 13-16, 2010.

KU, Kihong; TAIEBAT, Mojtaba. BIM experiences and expectations: the constructors' perspective. **International Journal of Construction Education and Research**, v. 7, n. 3, p. 175-197, 2011.

KYMMELL, W. "Building Information Modeling: Planning and Managing Construction Projects with 4D CAD and Simulations ", 2008.

MACÊDO, Diego. **O que é Interoperabilidade?** [imagem]. 2012. Disponível em:<http://www.diegomacedo.com.br/o-que-e-interoperabilidade/>. Acesso em: 24 out. 2017.

NEWTON, Randall S. Inadequate interoperability in construction wastes 415.8 billion annually. **AECNews. com**, v. 13, 2004.

PHILLIPS, Samuel B.; AZHAR, Salman; KHALFAN, Malik MA. Role of BIM for Facility Management in Academic Institutions. In: **Proceedings of the 6th International Conference on Construction in the 21st Century (CITC-VI), Kuala Lumpur, Malaysia**. 2011. p. 950-957.

REDDY, K. Pramod. **BIM for building owners and developers: making a business case for using BIM on projects**. John Wiley & Sons, 2012.

ROCHA, Hildebrando Fernandes. Importância da manutenção predial preventiva. **HOLOS**, v. 2, p. 72-77, 2008.

SILVA, Edna Lúcia da; MENEZES, Estera Muszkat. **Metodologia da pesquisa e elaboração de dissertação**. 3. ed. Florianópolis: Laboratório de Ensino a Distância da UFSC, 2001. 121 p., il.

SILVA, Arthur Gonçalves. **Implantação do BIM no dimensionamento, integração e compatibilização do sistema hidráulico: uma proposta para o projeto Ecovilla**. 2017. XX f. Trabalho de Conclusão de Curso (Graduação) - Curso de Engenharia Civil, Centro Universitário Luterano de Palmas, Palmas - TO, 2017.

STINE, Daniel John. **Residential Design Using Autodesk Revit Architecture 2012**. SDC Publications, 2011.

TSE, Tao-chiu Kenny; WONG, Kam-Din Andy; WONG, Kwan-Wah Francis. The utilisation of building information models in nD modelling: a study of data interfacing and adoption barriers. **Journal of Information Technology in Construction (ITcon)**, v. 10, n. 8, p. 85-110, 2005.

YIN, R. K. **Estudo de caso**: planejamento e métodos. 4. ed. Porto Alegre: Bookman, 2010.